# SOLUCIÓN DE DOS ESTUDIOS DE CASO SOPORTADOS EN TECNOLOGÍA **CISCO**

Presentado por:

Eulen Steven Serrato Informe Técnico

> Grupo: 203092\_5

Presentado a: Juan Carlos Vesgas

Unidad Nacional Abierta y a Distancia – UNAD Escuela de Ingeniería Bogotá 14 de Diciembre de 2019

# Tabla de Contenido

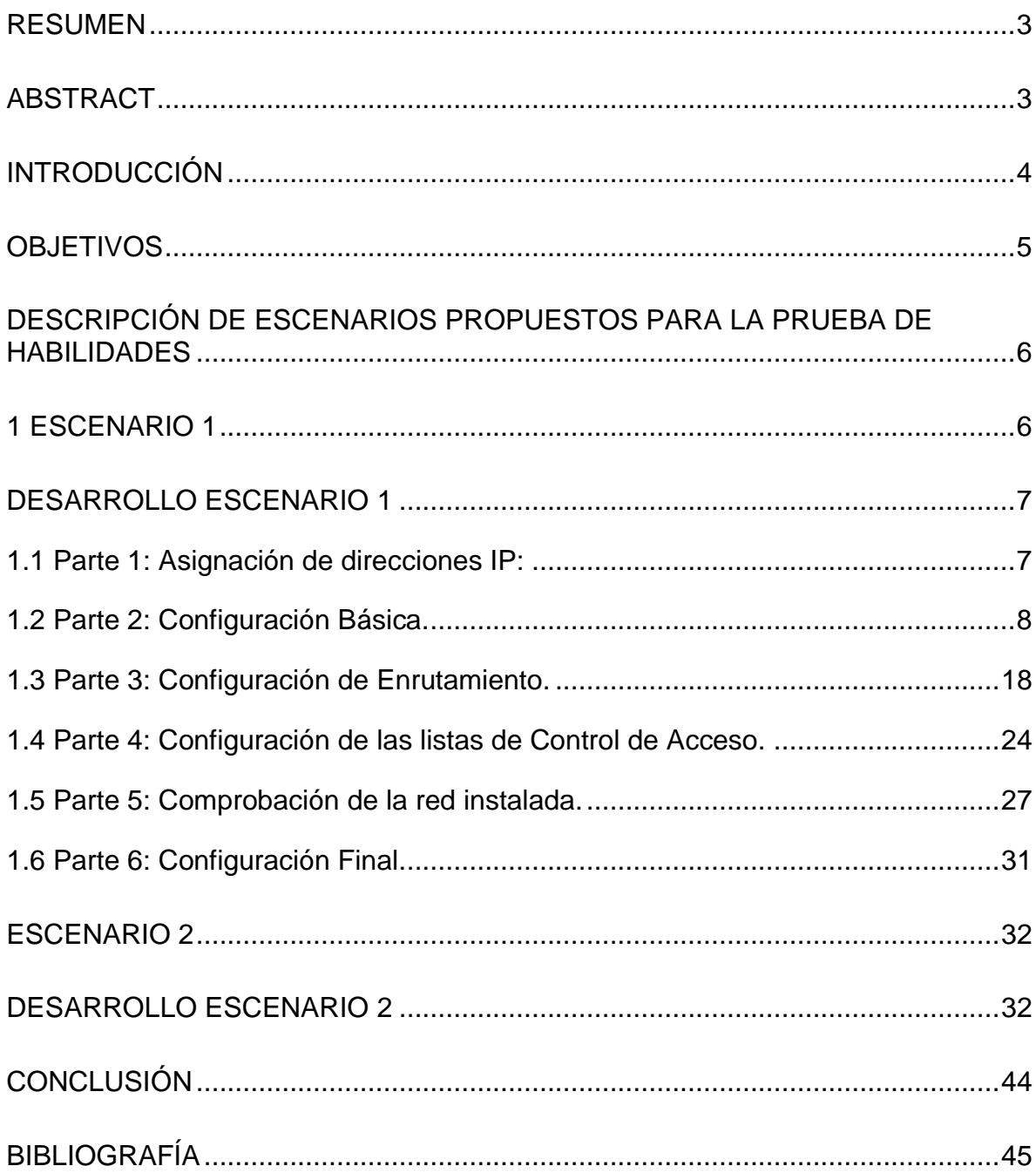

# Tabla de Ilustraciones

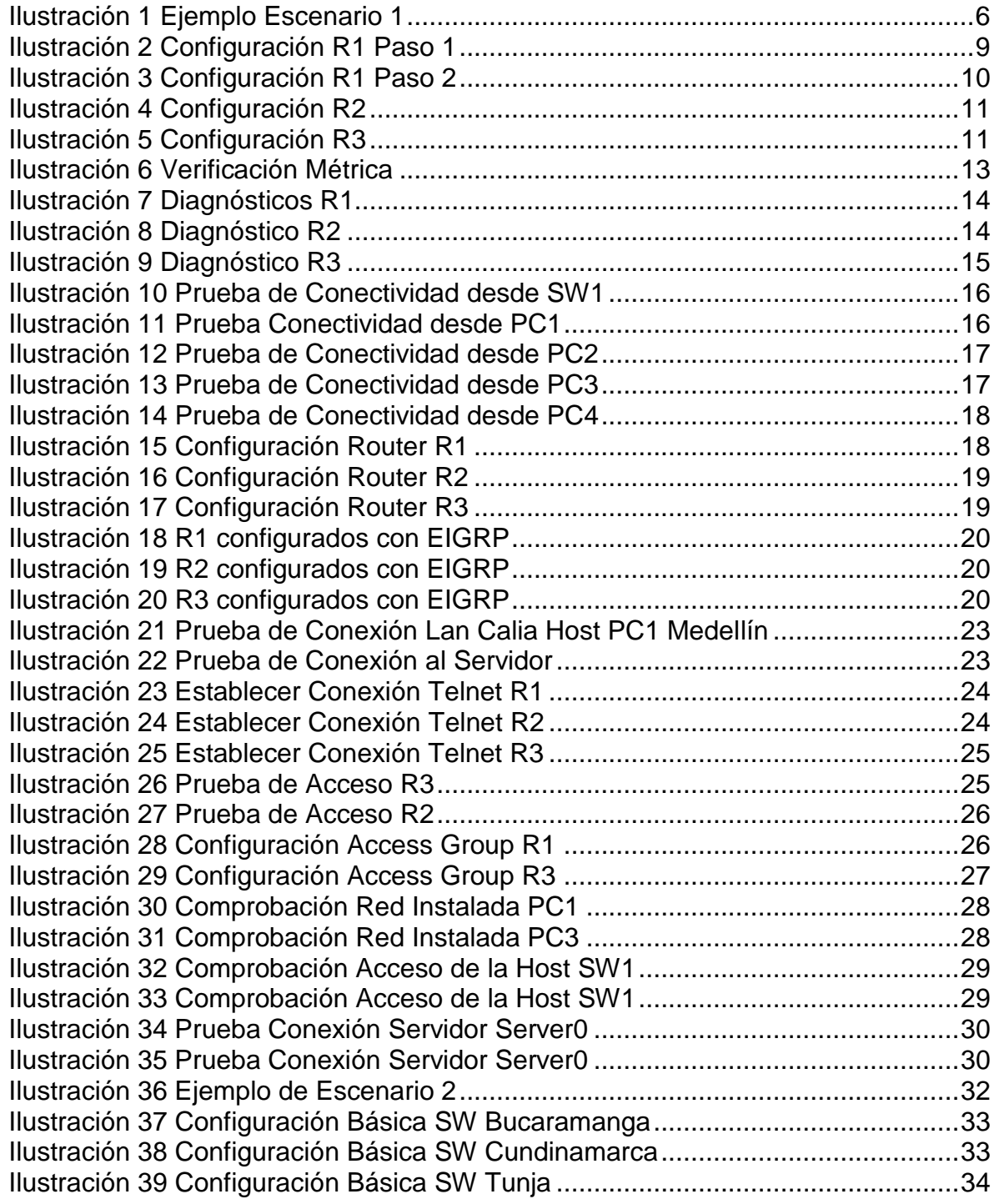

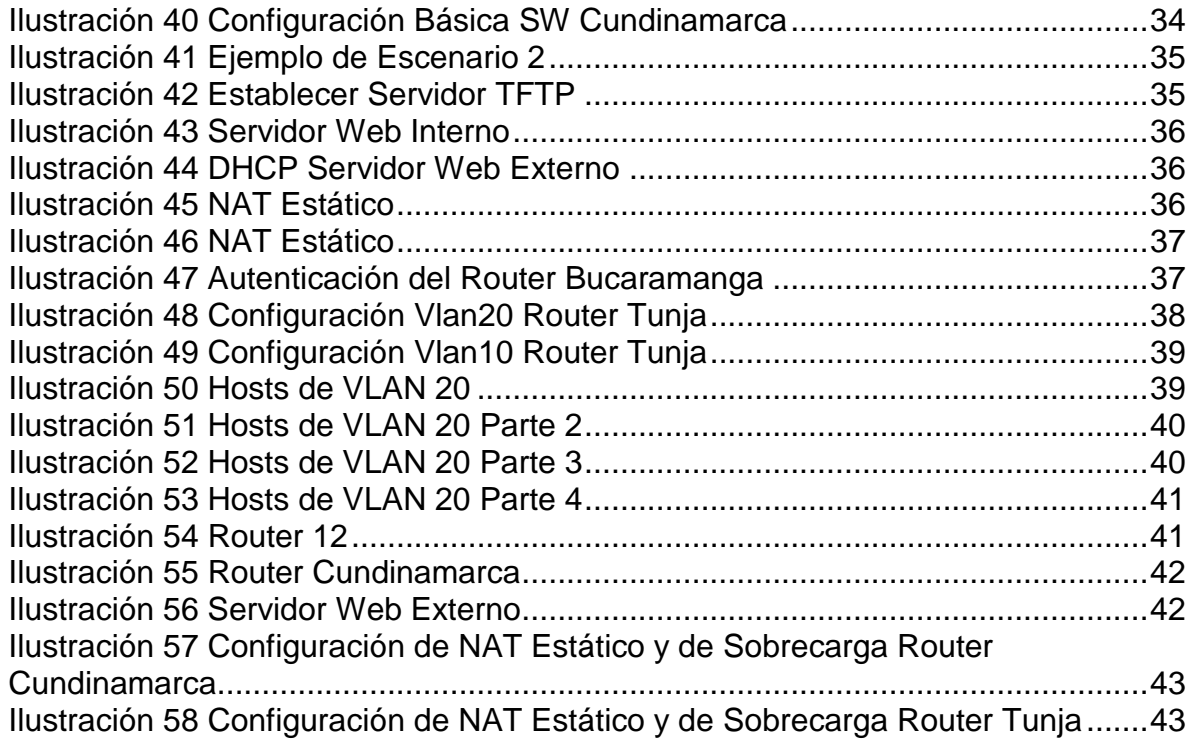

# Índice de Tablas

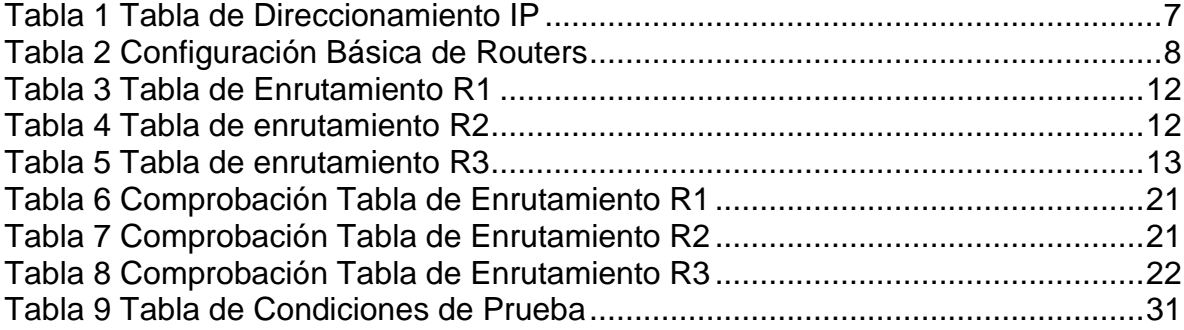

### **RESUMEN**

<span id="page-4-0"></span>El presente trabajo se desarrolló bajo la metodología autónomo donde es necesario utilizar y emplear los medios y mediaciones tecnológicas tanto proporcionados por Cisco a través de la página NetCad, como también los proporcionado por la Universidad UNAD para llevar a cabo la elaboración y el diseño de las redes y subredes virtuales de acuerdo a los escenarios propuestos en la guía de actividad y así el poner en práctica lo aprendido en los demás talleres y al mismo tiempo conocer las herramientas, protocolos y recursos que los elementos Cisco proporciona para la configuración de redes de información. A través de la comprobación total de los dispositivos instalados en las redes virtuales y a su vez la implementación de protocolos de seguridad en dichas dispositivos, se obtuvo un resultado satisfactorio tanto a nivel personal como también profesional.

Palabras Clave: Redes, Cisco, Subredes, Vlan, Router y Switch.

### **ABSTRACT**

<span id="page-4-1"></span>The present work was developed under the autonomous methodology where it is necessary to use and use the technological means and mediations provided by Cisco through the NetCad page, as well as those provided by the UNAD University to carry out the development and design of the virtual networks and subnets according to the scenarios proposed in the activity guide and thus put into practice what has been learned in the other workshops and at the same time know the tools, protocols and resources that Cisco provides for the configuration of information networks . Through the total verification of the devices installed in the virtual networks and in turn the implementation of security protocols in said devices, a satisfactory result was obtained both personally and professionally.

# **INTRODUCCIÓN**

<span id="page-5-0"></span>La seguridad de la información y de los diferentes equipos de cómputo es algo a tener muy en cuenta hoy día principalmente si somos los encargados de la seguridad de la red en la empresa en la cual laboramos. En muchas casos la puesta en seguridad o bloqueo de algún equipo puede ocasionar el bloqueo masivo de comunicación hacia y desde el mismo por lo que es indispensable contar con herramientas y recursos tecnológico que permitan la administración segura del tráfico en las redes de comunicación y que de igual manera permita su completa comunicación y accesos a los recursos a los cuales requiere dentro de la red, a presente actividad nos permite poner en práctica los conocimientos de redes y diferentes protocolos de enrutamiento y restricción de accesos y permisos a diferentes entornos de la red con lo cual se puede diseñar redes más eficientes y seguras.

# **OBJETIVOS**

### <span id="page-6-0"></span>**Objetivo general**

 Conocer las herramientas protocolos y recursos que los elementos cisco proporcionas para la configuración de redes de información.

### **Objetivo específicos**

- Poner en práctica los diferentes sistemas de subredes como el subneteo y redes Vlan
- Configurar accesos mediantes protocolos ACL
- Realizar enrutamientos de los routers
- Crear diferentes servicios en los servidores como WB, DHCL, TFTP etc.
- Realizar configuraciones seguras en los routers

### <span id="page-7-0"></span>**DESCRIPCIÓN DE ESCENARIOS PROPUESTOS PARA LA PRUEBA DE HABILIDADES**

<span id="page-7-1"></span>**1 Escenario 1** Una empresa posee sucursales distribuidas en las ciudades de Bogotá, Medellín y Cali en donde el estudiante será el administrador de la red, el cual deberá configurar e interconectar entre sí cada uno de los dispositivos que forman parte del escenario, acorde con los lineamientos establecidos para el direccionamiento IP, protocolos de enrutamiento y demás aspectos que forman parte de la topología de red. Topología de red Los requerimientos solicitados son los siguientes:

Parte 1: Para el direccionamiento IP debe definirse una dirección de acuerdo con el número de hosts requeridos.

Parte 2: Considerar la asignación de los parámetros básicos y la detección de vecinos directamente conectados.

Parte 3: La red y subred establecidas deberán tener una interconexión total, todos los hosts deberán ser visibles y poder comunicarse entre ellos sin restricciones.

Parte 4: Implementar la seguridad en la red, se debe restringir el acceso y comunicación entre hosts de acuerdo con los requerimientos del administrador de red.

Parte 5: Comprobación total de los dispositivos y su funcionamiento en la red.

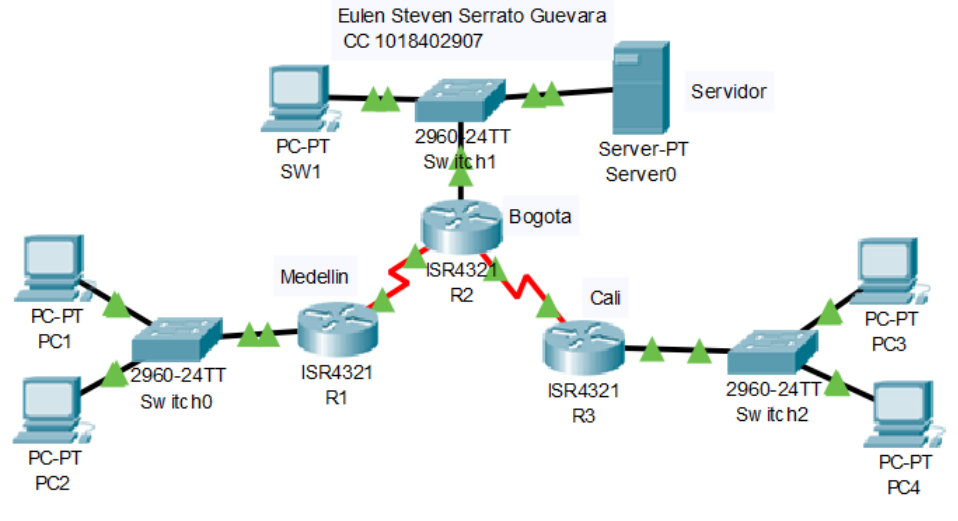

Parte 6: Configuración final

<span id="page-7-2"></span>*Ilustración 1 Ejemplo Escenario 1*

### **DESARROLLO ESCENARIO 1**

<span id="page-8-0"></span>Como trabajo inicial se debe realizar lo siguiente.

• Realizar las rutinas de diagnóstico y dejar los equipos listos para su configuración (asignar nombres de equipos, asignar claves de seguridad, etc).

• Realizar la conexión física de los equipos con base en la topología de red Configurar la topología de red, de acuerdo con las siguientes especificaciones.

### <span id="page-8-1"></span>**1.1 Parte 1: Asignación de direcciones IP:**

a. Se debe dividir (subnetear)la red creando una segmentación en ocho partes, para permitir su crecimiento futuro de la red corporativa.

 $2^3 = 8$ 

Se toman 3 bits de la parte de Hots

La máscara de subred seria 255.255.255.224

b. Asignar una dirección IP a la red.

Las direcciones IP seria las siguientes:

<span id="page-8-2"></span>*Tabla 1 Tabla de Direccionamiento IP*

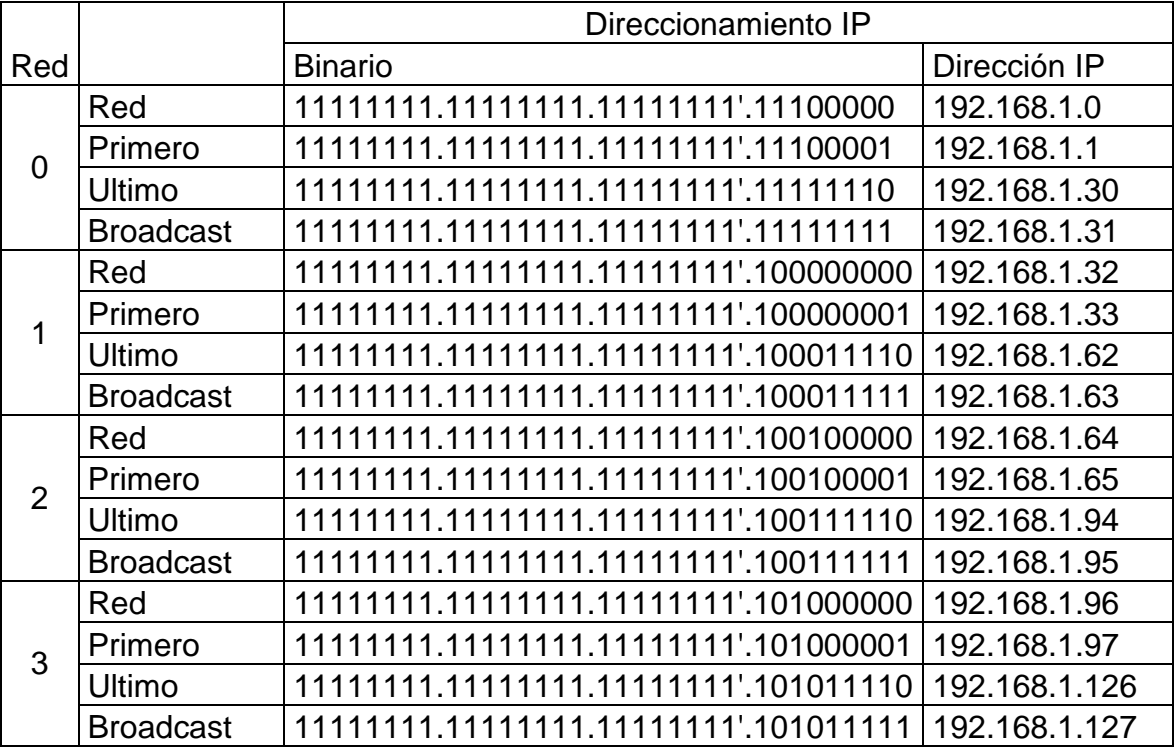

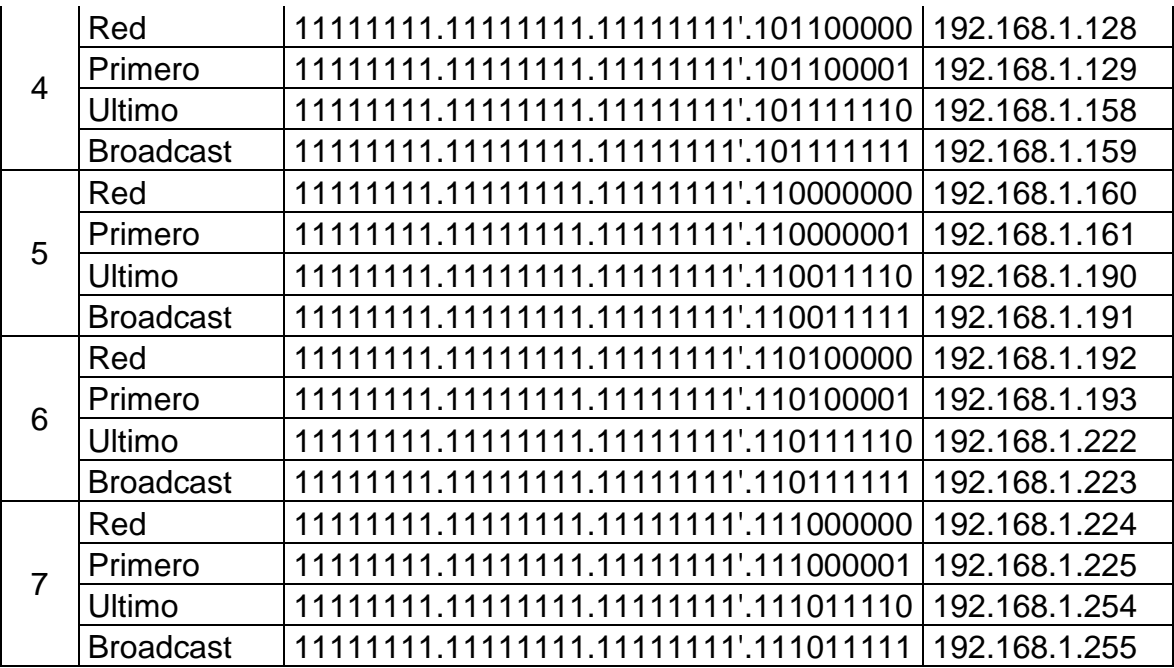

# <span id="page-9-0"></span>**1.2 Parte 2: Configuración Básica.**

a. Completar la siguiente tabla con la configuración básica de los routers, teniendo en cuenta las subredes diseñadas.

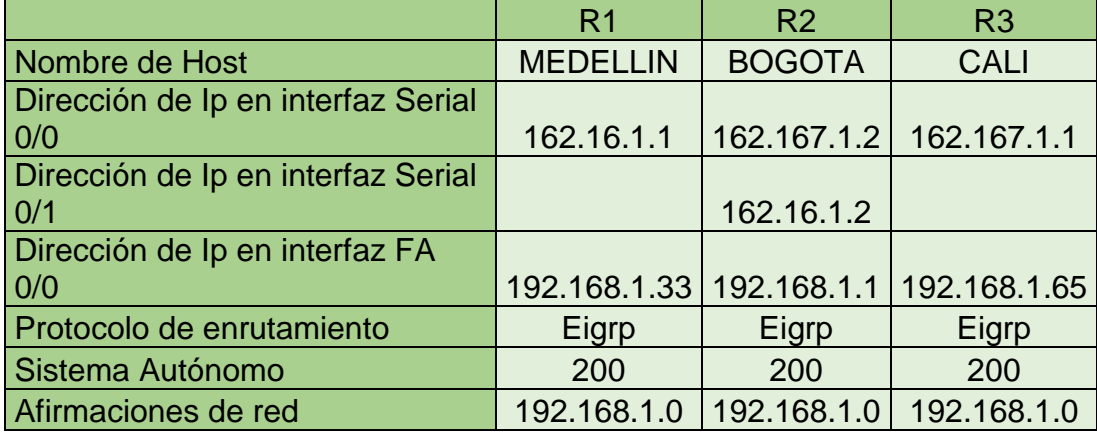

<span id="page-9-1"></span>*Tabla 2 Configuración Básica de Routers*

# Configuración R1

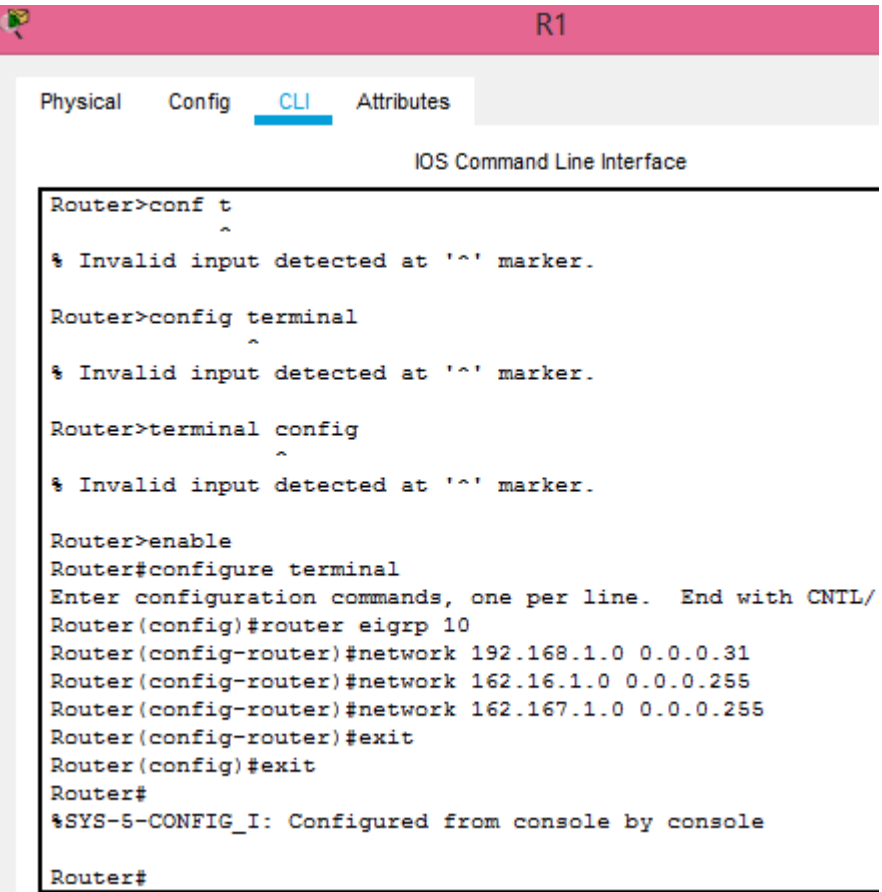

<span id="page-10-0"></span>*Ilustración 2 Configuración R1 Paso 1*

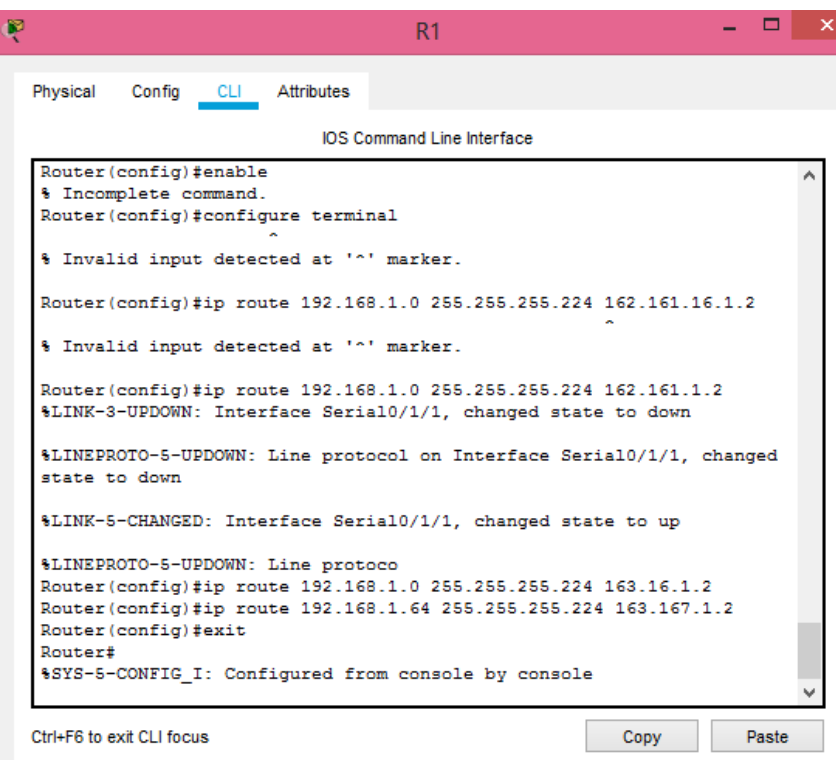

<span id="page-11-0"></span>*Ilustración 3 Configuración R1 Paso 2*

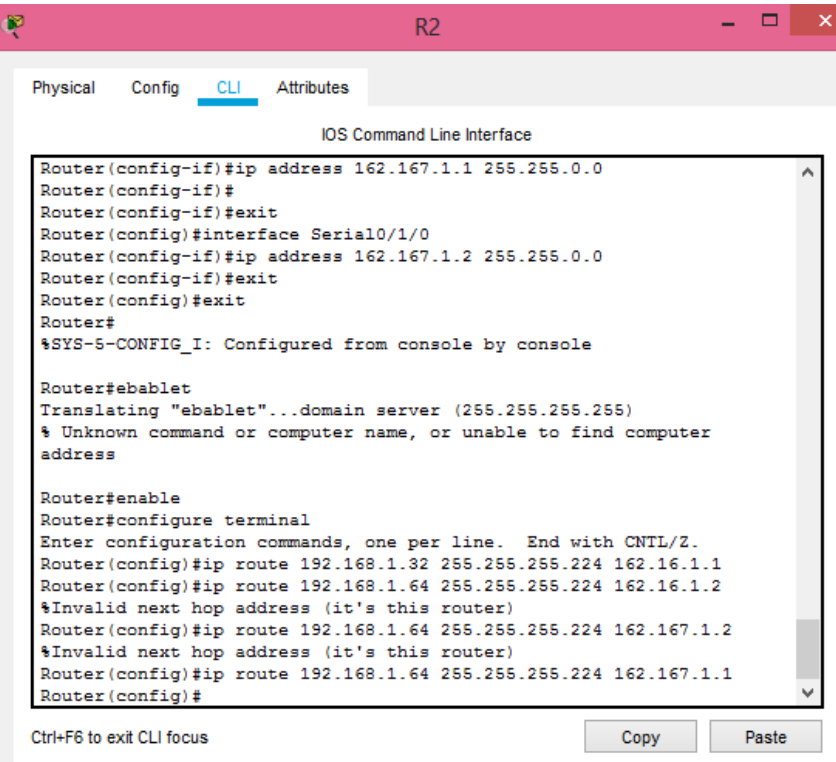

*Ilustración 4 Configuración R2*

<span id="page-12-0"></span>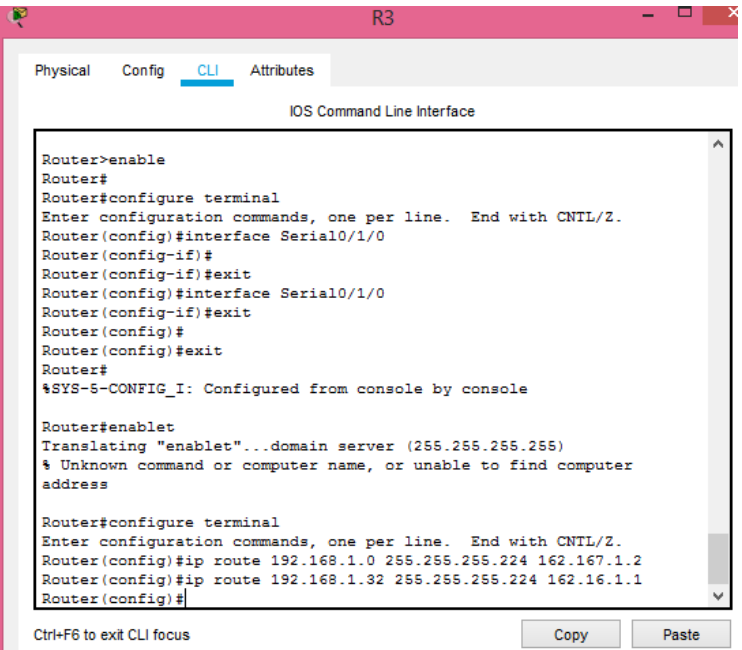

<span id="page-12-1"></span>*Ilustración 5 Configuración R3*

<span id="page-13-0"></span>b. Después de cargada la configuración en los dispositivos, verificar la tabla de enrutamiento en cada uno de los routers para comprobar las redes y sus rutas.

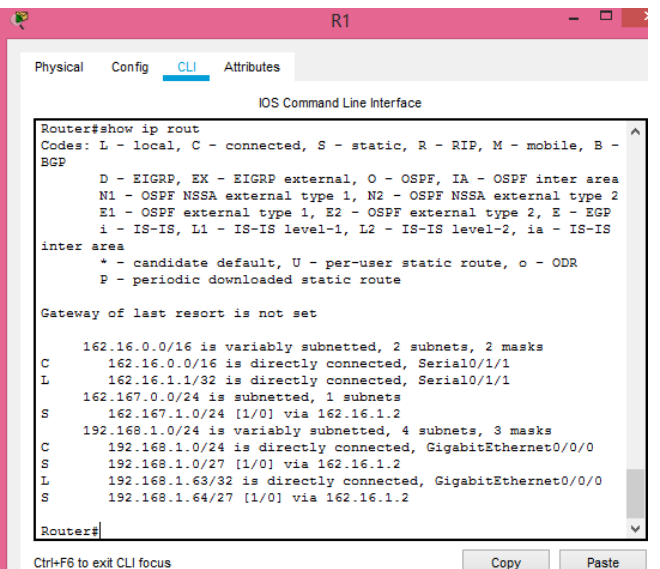

*Tabla 3 Tabla de Enrutamiento R1*

*Tabla 4 Tabla de enrutamiento R2*

<span id="page-13-1"></span>

| F                                 | R <sub>2</sub>                                                                                                    |      | ▭     |
|-----------------------------------|----------------------------------------------------------------------------------------------------|------|-------|
| Physical<br>Config                | CLI Attributes                                                                                                    |      |       |
|                                   | <b>IOS Command Line Interface</b>                                                                                                    |      |       |
| <b>RGP</b>                        | Codes: L - local, C - connected, S - static, R - RIP, M - mobile, B -                                                                                                    |      |       |
|                                   | D - EIGRP. EX - EIGRP external. O - OSPF. IA - OSPF inter area<br>N1 - OSPF NSSA external type 1, N2 - OSPF NSSA external type 2<br>E1 - OSPF external type 1, E2 - OSPF external type 2, E - EGP<br>i - IS-IS, L1 - IS-IS level-1, L2 - IS-IS level-2, ia - IS-IS |      |       |
| inter area                        |                                                                                                    |      |       |
|                                   | * - candidate default, U - per-user static route, o - ODR<br>P - periodic downloaded static route                                                                                                    |      |       |
| Gateway of last resort is not set |                                                                                                    |      |       |
|                                   | 162.16.0.0/16 is variably subnetted, 2 subnets, 2 masks                                                                                                    |      |       |
| с                                 | 162.16.0.0/16 is directly connected. Serial0/1/1                                                                                                    |      |       |
| L                                 | 162.16.1.2/32 is directly connected, Serial0/1/1                                                                                                    |      |       |
|                                   | 162.167.0.0/16 is variably subnetted, 2 subnets, 2 masks                                                                                                    |      |       |
| c                                 | 162.167.0.0/16 is directly connected, Serial0/1/0                                                                                                    |      |       |
| Ъ                                 | 162.167.1.2/32 is directly connected. Serial0/1/0                                                                                                    |      |       |
|                                   | 192.168.1.0/24 is variably subnetted. 4 subnets. 3 masks                                                                                                    |      |       |
| c                                 | 192.168.1.0/24 is directly connected, GigabitEthernet0/0/0                                                                                                    |      |       |
| ь                                 | 192.168.1.31/32 is directly connected, GigabitEthernet0/0/0                                                                                                    |      |       |
| s                                 | 192.168.1.32/27 [1/0] via 162.16.1.1                                                                                                    |      |       |
| s                                 | 192.168.1.64/27 [1/0] via 162.167.1.1                                                                                                    |      |       |
| Router#                           |                                                                                                    |      |       |
| Ctrl+F6 to exit CLI focus         |                                                                                                    | Copy | Paste |

*Tabla 5 Tabla de enrutamiento R3*

<span id="page-14-1"></span>

| Ŗ          |                                                    | R <sub>3</sub>                                                                                                    |      |       |  |
|------------|----------------------------------------------------|----------------------------------------------------------------------------------------------------|------|-------|--|
| Physical   | Config CLI Attributes                              |                                                                                                    |      |       |  |
|            |                                                    | <b>IOS Command Line Interface</b>                                                                                                    |      |       |  |
|            | Router#show ip rout                                |                                                                                                    |      |       |  |
| <b>RGD</b> |                                                    | Codes: L - local, C - connected, S - static, R - RIP, M - mobile, B -                                                                                                    |      |       |  |
|            |                                                    | D - EIGRP, EX - EIGRP external, O - OSPF, IA - OSPF inter area<br>N1 - OSPF NSSA external type 1, N2 - OSPF NSSA external type 2<br>$E1 - OSPF$ external type 1, E2 - OSPF external type 2, E - EGP<br>i - IS-IS, L1 - IS-IS level-1, L2 - IS-IS level-2, ia - IS-IS |      |       |  |
|            | inter area<br>P - periodic downloaded static route | * - candidate default, U - per-user static route, o - ODR                                                                                                    |      |       |  |
|            | Gateway of last resort is not set                  |                                                                                                    |      |       |  |
|            | 162.16.0.0/24 is subnetted, 1 subnets              |                                                                                                    |      |       |  |
| s          |                                                    | 162.16.1.0/24 [1/0] via 162.167.1.2                                                                                                    |      |       |  |
| с          |                                                    | 162.167.0.0/16 is variably subnetted, 2 subnets, 2 masks<br>162.167.0.0/16 is directly connected, Serial0/1/0                                                                                                    |      |       |  |
| ь          |                                                    | 162.167.1.1/32 is directly connected. Serial0/1/0                                                                                                    |      |       |  |
|            |                                                    | 192.168.1.0/24 is variably subnetted, 4 subnets, 3 masks                                                                                                    |      |       |  |
| c          |                                                    | 192.168.1.0/24 is directly connected, GigabitEthernet0/0/0                                                                                                    |      |       |  |
| s          |                                                    | 192.168.1.0/27 [1/0] via 162.167.1.2                                                                                                    |      |       |  |
| s          |                                                    | 192.168.1.32/27 [1/0] via 162.167.1.2                                                                                                    |      |       |  |
| L          |                                                    | 192.168.1.95/32 is directly connected, GigabitEthernet0/0/0                                                                                                    |      |       |  |
| Router#    |                                                    |                                                                                                    |      |       |  |
|            | Ctrl+F6 to exit CLI focus                          |                                                                                                    | Copy | Paste |  |

c. Verificar el balanceo de carga que presentan los routers.

Verificamos la métrica utilizada

```
Router#show ip route
Codes: L - local, C - connected, S - static, R - RIP, M - mobile, B -
BGP
        D - EIGRP, EX - EIGRP external, O - OSPF, IA - OSPF inter area
       N1 - OSPF NSSA external type 1, N2 - OSPF NSSA external type 2<br>E1 - OSPF external type 1, E2 - OSPF external type 2, E - EGP<br>i - IS-IS, L1 - IS-IS level-1, L2 - IS-IS level-2, ia - IS-IS
inter area
        * - candidate default, U - per-user static route, o - ODR
        P - periodic downloaded static route
Gateway of last resort is not set
     162.16.0.0/16 is variably subnetted, 2 subnets, 2 masks
\mathbf c162.16.0.0/16 is directly connected, Serial0/1/1
L
         162.16.1.1/32 is directly connected, Serial0/1/1
     162.167.0.0/24 is subnetted, 1 subnets
         162.167.1.0/24\ [1/0]\ via 162.16.1.2s
     192.168.1.0/24 is variably subnetted, 4 subnets, 3 masks
\mathbf{C}192.168.1.0/24 is directly connected, GigabitEthernet0/0/0
         192.168.1.0/27 [1/0] via 162.16.1.2
s
        192.168.1.63/32 is directly connected, GigabitEthernet0/0/0
L
s
         192.168.1.64/27 [1/0] via 162.16.1.2
Router#
```
*Ilustración 6 Verificación Métrica*

<span id="page-14-0"></span>Notamos que es la misma

d. Realizar un diagnóstico de vecinos usando el comando cdp.

Diagnóstico De Vecinos R1

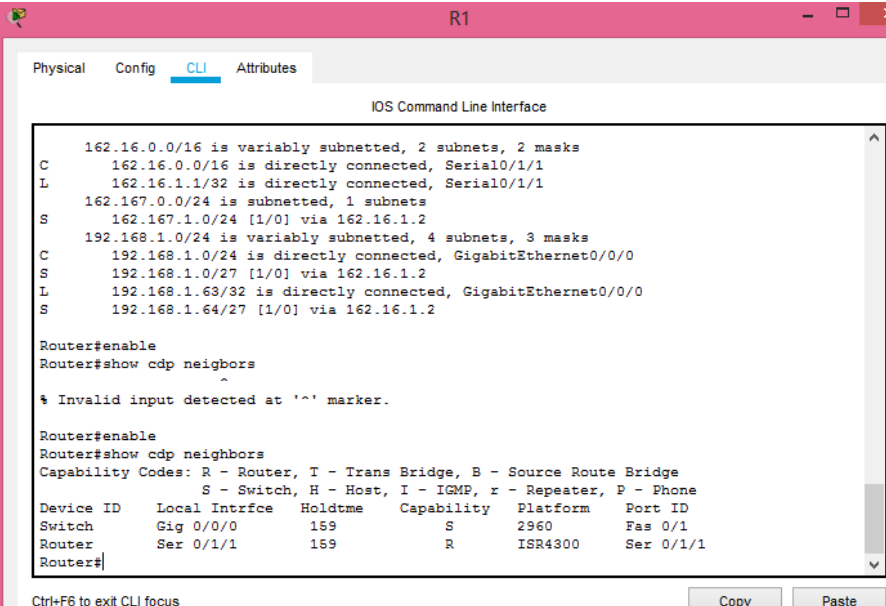

*Ilustración 7 Diagnósticos R1*

<span id="page-15-0"></span>Diagnóstico De Vecinos R2

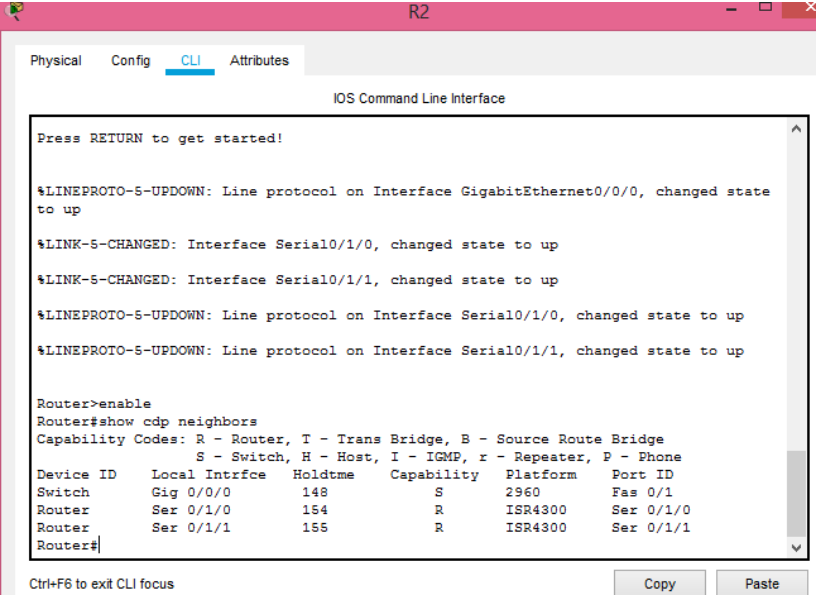

<span id="page-15-1"></span>*Ilustración 8 Diagnóstico R2*

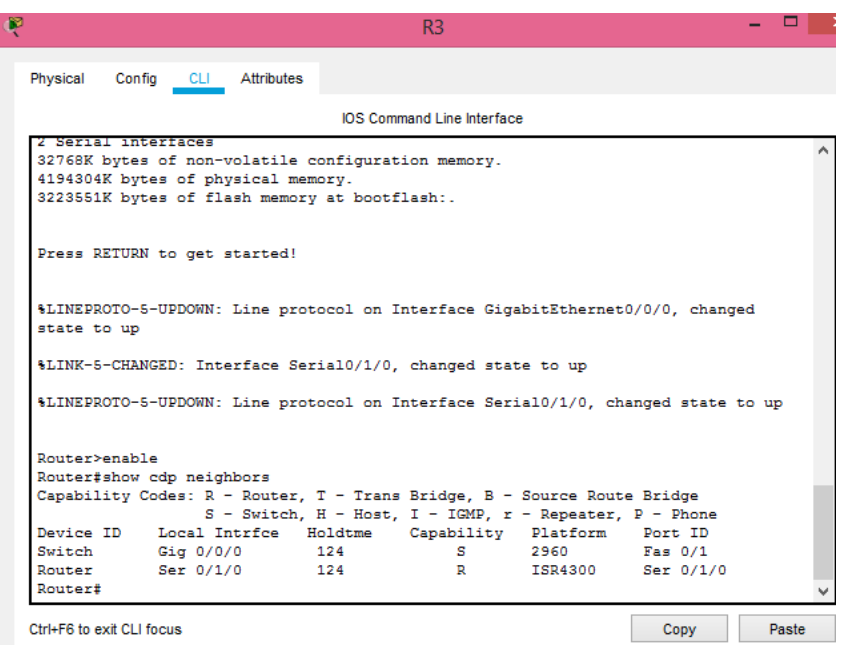

*Ilustración 9 Diagnóstico R3*

<span id="page-16-0"></span>e. Realizar una prueba de conectividad en cada tramo de la ruta usando Ping. Pin desde SW1

| œ<br>SW <sub>1</sub>                                                                                                    |  |
|----------------------------------------------------------------------------------------------------|--|
| Physical Config<br>Desktop Programming Attributes                                                                                                    |  |
| <b>Command Prompt</b>                                                                                                    |  |
| Packet Tracer PC Command Line 1.0<br>$C:\$ >ping 192.168.1.33                                                                                                    |  |
| Pinging 192.168.1.33 with 32 bytes of data:                                                                                                    |  |
| Reply from 192.168.1.33: bytes=32 time=14ms TTL=126<br>Reply from 192.168.1.33: bytes=32 time=1ms TTL=126<br>Reply from 192.168.1.33: bytes=32 time=13ms TTL=126<br>Reply from 192.168.1.33: bytes=32 time=1ms TTL=126 |  |
| Ping statistics for 192.168.1.33:<br>Packets: Sent = 4, Received = 4, Lost = $0$ (0% loss),<br>Approximate round trip times in milli-seconds:<br>Minimum = $1ms$ , Maximum = $14ms$ , Average = $7ms$                  |  |
| $C:\$ >ping 192.168.1.65                                                                                                    |  |
| Pinging 192.168.1.65 with 32 bytes of data:                                                                                                    |  |
| Request timed out.<br>Reply from 192.168.1.65: bytes=32 time=2ms TTL=126<br>Reply from 192.168.1.65: bytes=32 time=1ms TTL=126<br>Reply from 192.168.1.65: bytes=32 time=1ms TTL=126                                   |  |
| Ping statistics for 192.168.1.65:<br>Packets: Sent = 4, Received = 3, Lost = 1 (25% loss),                                                                                                    |  |

*Ilustración 10 Prueba de Conectividad desde SW1*

<span id="page-17-0"></span>Pin desde PC1

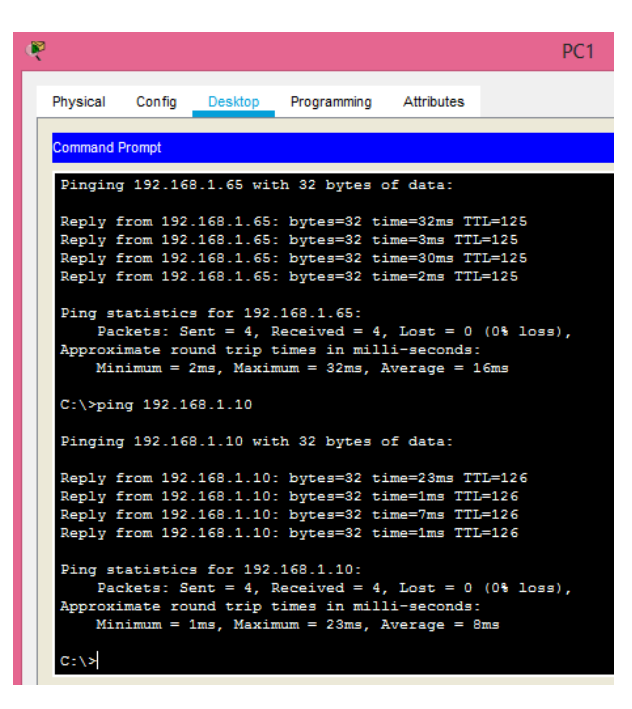

*Ilustración 11 Prueba Conectividad desde PC1*

<span id="page-17-1"></span>Pin desde PC2

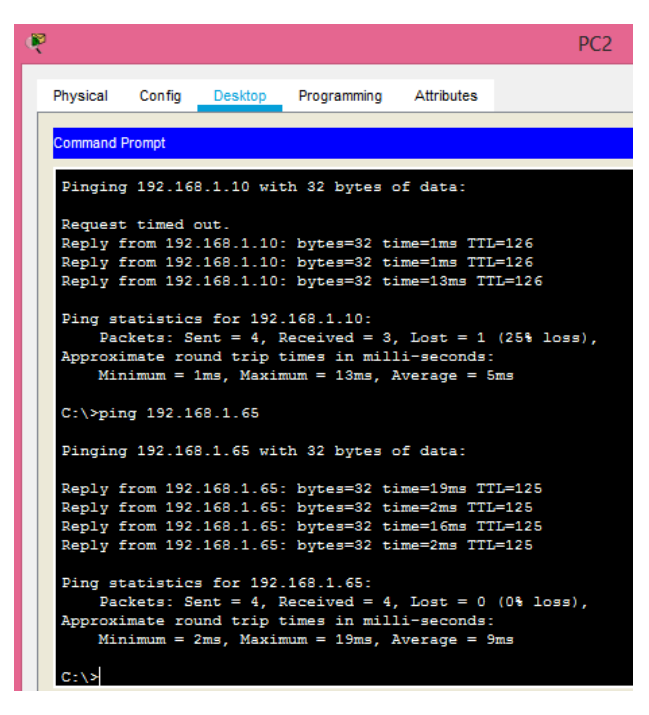

*Ilustración 12 Prueba de Conectividad desde PC2*

<span id="page-18-0"></span>Pin desde PC3

<span id="page-18-1"></span>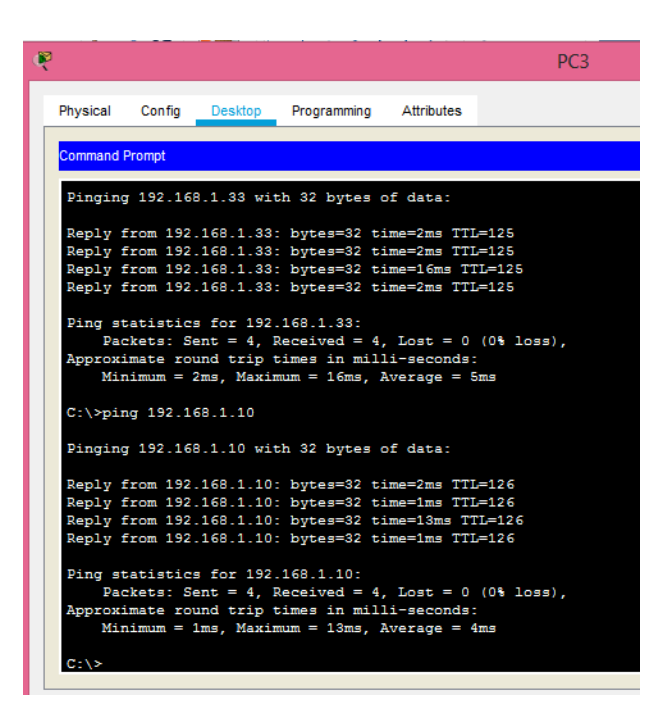

*Ilustración 13 Prueba de Conectividad desde PC3*

Pin desde PC4

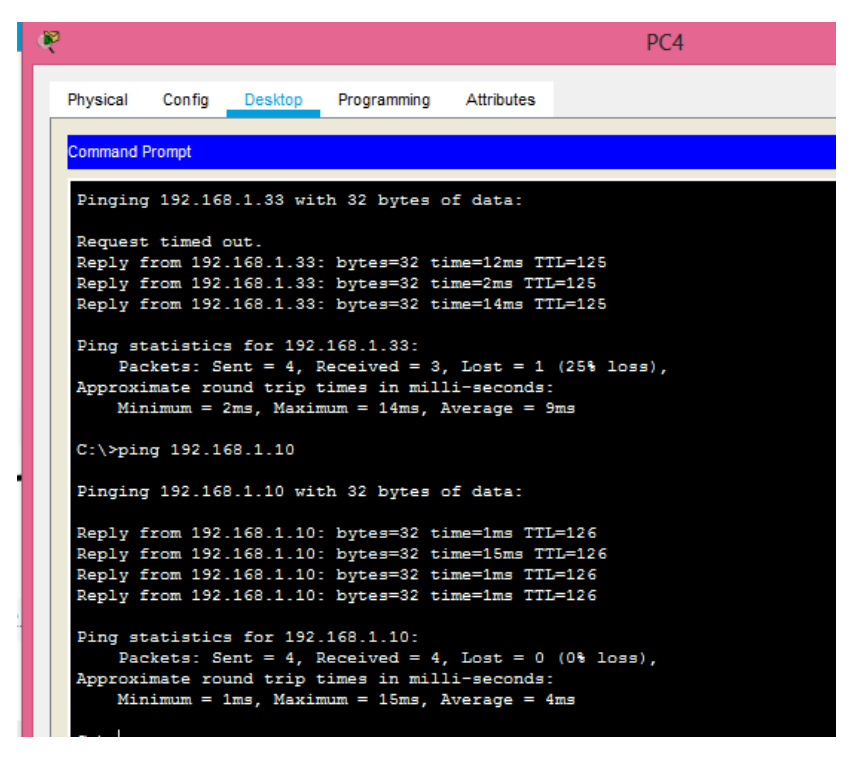

*Ilustración 14 Prueba de Conectividad desde PC4*

### <span id="page-19-1"></span><span id="page-19-0"></span>**1.3 Parte 3: Configuración de Enrutamiento.**

a. Asignar el protocolo de enrutamiento EIGRP a los routers considerando el direccionamiento diseñado.

Router R1

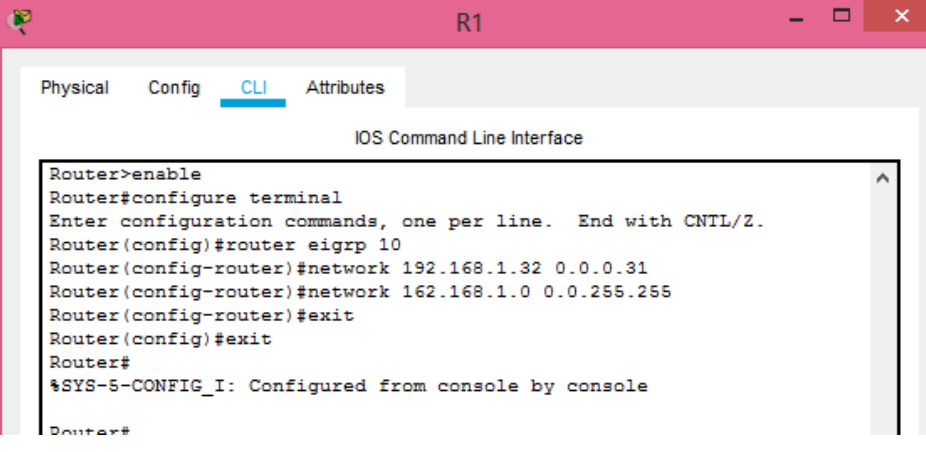

<span id="page-19-2"></span>*Ilustración 15 Configuración Router R1*

# Router R2

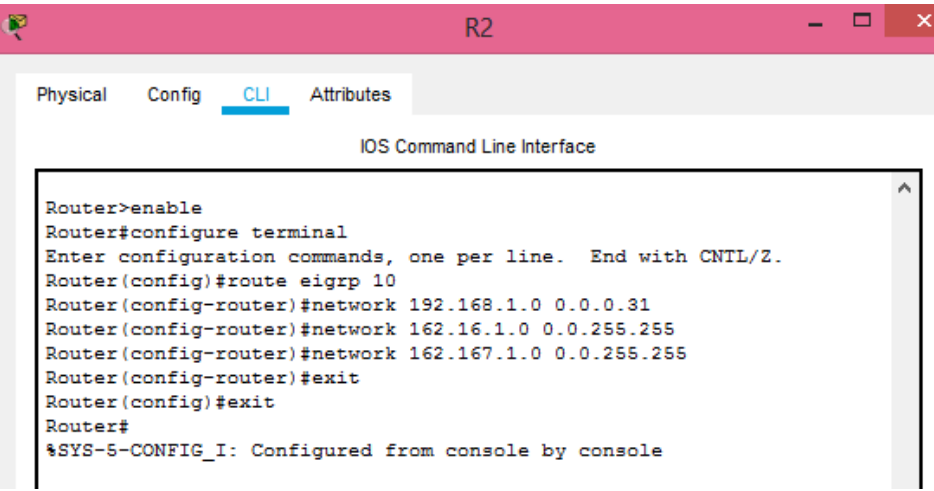

*Ilustración 16 Configuración Router R2*

<span id="page-20-0"></span>Router R3

| r | R <sub>3</sub>                                                                                                    |  |
|---|----------------------------------------------------------------------------------------------------|--|
|   | Physical<br>Config CLI Attributes                                                                                                    |  |
|   | <b>IOS Command Line Interface</b>                                                                                                    |  |
|   | Router>enable<br>Router#configure terminal<br>Enter configuration commands, one per line. End with CNTL/Z.<br>Router (config)#rouve eigrp 10<br>% Invalid input detected at '^' marker.<br>Router (config) #route eigrp 10<br>Router (config-router)#network 192.168.1.64 0.0.0.31<br>Router(config-router)#network 162.167.1.0 0.0.255.255<br>Router (config-router)#<br>%DUAL-5-NBRCHANGE: IP-EIGRP 10: Neighbor 162.167.1.2 (Serial0/1/0) is<br>up: new adjacency |  |
|   | Router (config-router) #network 162.167.1.0 0.0.0.255<br>Router (config-router) #exit<br>Router (config) #exit                                                                                                    |  |
|   | Router#<br>%SYS-5-CONFIG I: Configured from console by console<br>Router#                                                                                                    |  |

<span id="page-20-1"></span>*Ilustración 17 Configuración Router R3*

b. Verificar si existe vecindad con los routers configurados con EIGRP.

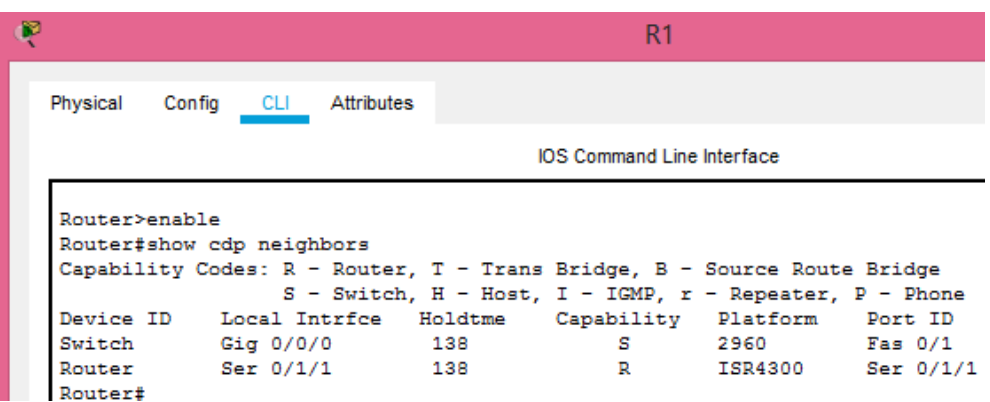

*Ilustración 18 R1 configurados con EIGRP*

<span id="page-21-0"></span>

|                           |           |           |                                                                         | R <sub>2</sub>                    |         |           |
|---------------------------|-----------|-----------|-------------------------------------------------------------------------|-----------------------------------|---------|-----------|
| Physical                  | Confia    | CLI.      | Attributes                                                              |                                   |         |           |
|                           |           |           |                                                                         | <b>IOS Command Line Interface</b> |         |           |
|                           |           |           |                                                                         |                                   |         |           |
| Router#enable             |           |           |                                                                         |                                   |         |           |
| Router#show cdp neighbors |           |           |                                                                         |                                   |         |           |
|                           |           |           | Capability Codes: R - Router, T - Trans Bridge, B - Source Route Bridge |                                   |         |           |
|                           |           |           | S - Switch, H - Host, I - IGMP, r - Repeater, P - Phone                 |                                   |         |           |
| Device ID Local Intrfce   |           |           | Holdtme                                                                 | Capability Platform               |         | Port ID   |
| Switch                    | Gig 0/0/0 |           | 138                                                                     | s                                 |         | Fas 0/1   |
| Router                    |           |           | Ser 0/1/0 145                                                           | $\mathbb{R}$                      | ISR4300 | Ser 0/1/0 |
| Router                    |           | Ser 0/1/1 | 146                                                                     | $\mathbb{R}$                      | ISR4300 | Ser 0/1/1 |

*Ilustración 19 R2 configurados con EIGRP*

<span id="page-21-1"></span>

| Ŗ |               |                           |                                                                         | R3                                |         |           |
|---|---------------|---------------------------|-------------------------------------------------------------------------|-----------------------------------|---------|-----------|
|   |               |                           |                                                                         |                                   |         |           |
|   | Physical      | <b>CLI</b><br>Config      | Attributes                                                              |                                   |         |           |
|   |               |                           |                                                                         |                                   |         |           |
|   |               |                           |                                                                         | <b>IOS Command Line Interface</b> |         |           |
|   |               |                           |                                                                         |                                   |         |           |
|   | Router#enable |                           |                                                                         |                                   |         |           |
|   |               | Router#show cdp neighbors |                                                                         |                                   |         |           |
|   |               |                           | Capability Codes: R - Router, T - Trans Bridge, B - Source Route Bridge |                                   |         |           |
|   |               |                           | S - Switch, H - Host, I - IGMP, r - Repeater, P - Phone                 |                                   |         |           |
|   |               |                           | Device ID Local Intrfce Holdtme                                         | Capability Platform Port ID       |         |           |
|   | Switch        | Gig 0/0/0                 | 142                                                                     | s                                 |         | Fas 0/1   |
|   | Router        | Ser 0/1/0                 | 142                                                                     | R                                 | ISR4300 | Ser 0/1/0 |
|   | Router#       |                           |                                                                         |                                   |         |           |

<span id="page-21-2"></span>*Ilustración 20 R3 configurados con EIGRP*

<span id="page-22-0"></span>c. Realizar la comprobación de las tablas de enrutamiento en cada uno de los routers para verificar cada una de las rutas establecidas.

| P<br>R1                                                                                                    |  |
|----------------------------------------------------------------------------------------------------|--|
| Physical<br>Config<br>CLI Attributes                                                                                                    |  |
| <b>IOS Command Line Interface</b>                                                                                                    |  |
| Router#show ip rout<br>Codes: L - local, C - connected, S - static, R - RIP, M - mobile, B -<br><b>BGP</b>                                                                                                    |  |
| D - EIGRP, EX - EIGRP external, O - OSPF, IA - OSPF inter area<br>N1 - OSPF NSSA external type 1, N2 - OSPF NSSA external type 2<br>E1 - OSPF external type 1, E2 - OSPF external type 2, E - EGP<br>i - IS-IS, L1 - IS-IS level-1, L2 - IS-IS level-2, ia - IS-IS |  |
| inter area<br>* - candidate default, U - per-user static route, o - ODR<br>P - periodic downloaded static route                                                                                                    |  |
| Gateway of last resort is not set                                                                                                    |  |
| 162.16.0.0/16 is variably subnetted, 2 subnets, 2 masks                                                                                                    |  |
| с<br>162.16.0.0/16 is directly connected, Serial0/1/1                                                                                                    |  |
| T.<br>162.16.1.1/32 is directly connected. Serial0/1/1<br>162.167.0.0/24 is subnetted, 1 subnets                                                                                                    |  |
| s<br>162.167.1.0/24 [1/0] via 162.16.1.2                                                                                                    |  |
| 192.168.1.0/24 is variably subnetted. 4 subnets. 3 masks                                                                                                    |  |
| c<br>192.168.1.0/24 is directly connected, GigabitEthernet0/0/0                                                                                                    |  |
| s<br>192.168.1.0/27 [1/0] via 162.16.1.2                                                                                                    |  |
| L<br>192.168.1.63/32 is directly connected, GigabitEthernet0/0/0                                                                                                    |  |
| s<br>192.168.1.64/27 [1/0] via 162.16.1.2<br>u L                                                                                                    |  |

*Tabla 6 Comprobación Tabla de Enrutamiento R1*

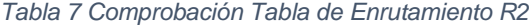

<span id="page-22-1"></span>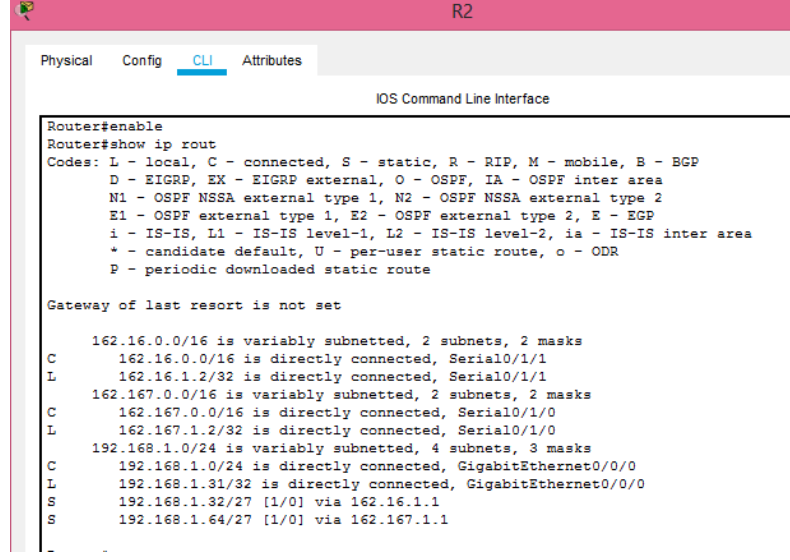

*Tabla 8 Comprobación Tabla de Enrutamiento R3*

<span id="page-23-0"></span>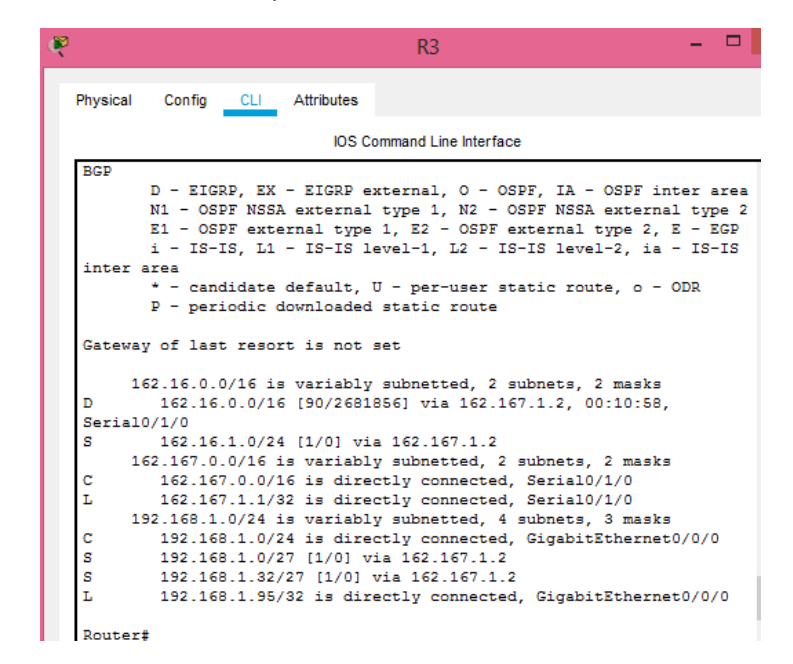

d. Realizar un diagnóstico para comprobar que cada uno de los puntos de la red se puedan ver y tengan conectividad entre sí. Realizar esta prueba desde un host de la red LAN del router CALI, primero a la red de MEDELLIN y luego al servidor.

Prueba de conexión lan Cali a Host PC1 Medellín

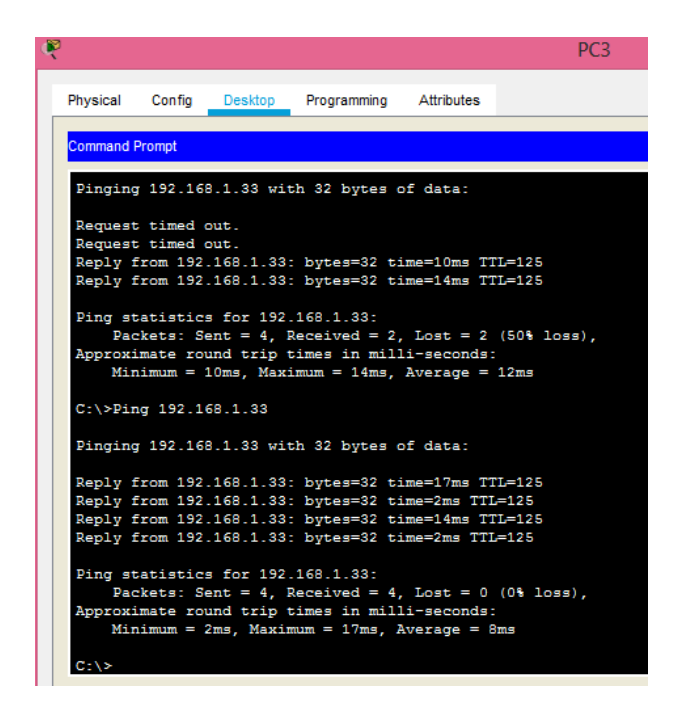

*Ilustración 21 Prueba de Conexión Lan Calia Host PC1 Medellín*

<span id="page-24-1"></span><span id="page-24-0"></span>Prueba de Conexión al servidor

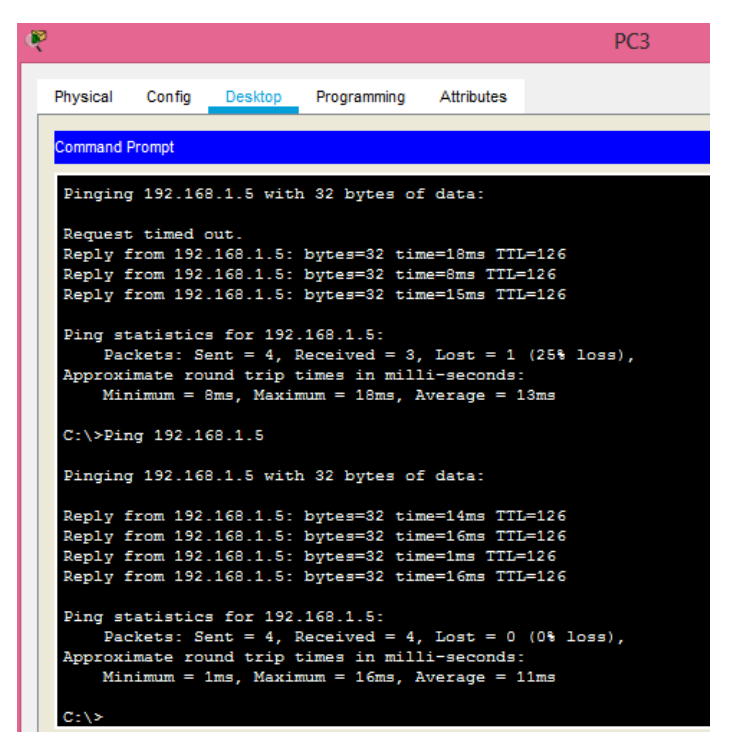

*Ilustración 22 Prueba de Conexión al Servidor*

### <span id="page-25-0"></span>**1.4 Parte 4: Configuración de las listas de Control de Acceso.**

En este momento cualquier usuario de la red tiene acceso a todos sus dispositivos y estaciones de trabajo.

El jefe de redes le solicita implementar seguridad en la red. Para esta labor se decide configurar listas de control de acceso (ACL) a los routers.

Las condiciones para crear las ACL son las siguientes:

a. Cada router debe estar habilitado para establecer conexiones Telnet con los demás routers y tener acceso a cualquier dispositivo en la red.

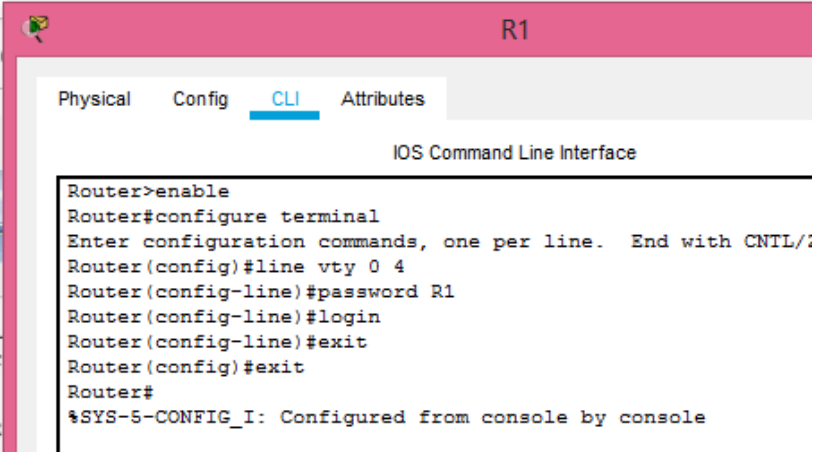

*Ilustración 23 Establecer Conexión Telnet R1*

<span id="page-25-1"></span>

|  |                          |                                                                                                    |       |                                  | R <sub>2</sub>                                      |                                                              |  |
|--|--------------------------|----------------------------------------------------------------------------------------------------|-------|----------------------------------|-----------------------------------------------------|--------------------------------------------------------------|--|
|  | Physical                 | Config                                                                                                    | CLI – | <b>Attributes</b>                |                                                     |                                                              |  |
|  |                          |                                                                                                    |       |                                  | <b>IOS Command Line Interface</b>                   |                                                              |  |
|  | Router>enable<br>Router# | Router#config t<br>Router (config)#line vty 0 4<br>Router (config-line)#login<br>Router (config-line) #exit<br>Router (config) #exit |       | Router (config-line)#password R2 | %SYS-5-CONFIG I: Configured from console by console | Enter configuration commands, one per line. End with CNTL/Z. |  |

<span id="page-25-2"></span>*Ilustración 24 Establecer Conexión Telnet R2*

| R3                                                                                                    |
|----------------------------------------------------------------------------------------------------|
| Attributes<br>Physical<br>Config<br><b>CLI</b>                                                                                                    |
| <b>IOS Command Line Interface</b>                                                                                                    |
| Router>enable<br>Router#config t<br>Enter configuration commands, one per line. End with CNTL/Z.<br>Router (config)#line vty 0 4<br>Router (config-line) #password R3<br>Router (config-line)#login<br>Router (config-line)#exit<br>Router (config)#exit<br>Router#<br>%SYS-5-CONFIG I: Configured from console by console |

*Ilustración 25 Establecer Conexión Telnet R3*

<span id="page-26-0"></span>Prueba de acceso

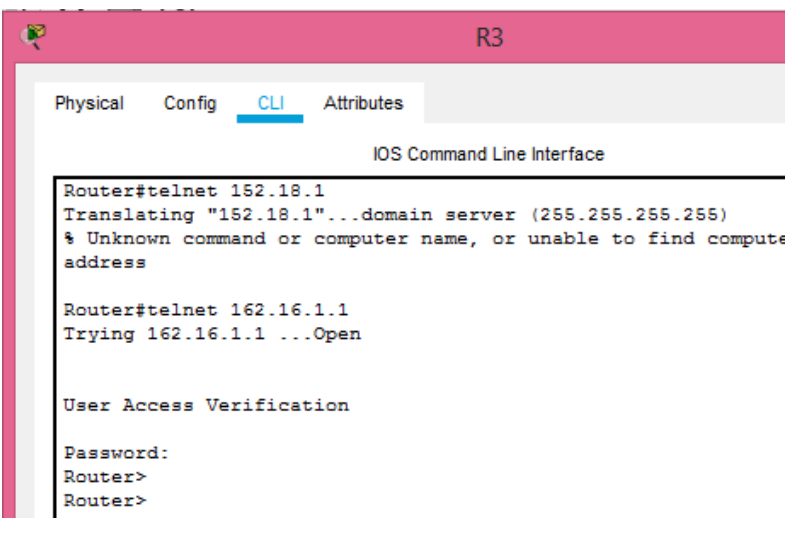

*Ilustración 26 Prueba de Acceso R3*

<span id="page-26-1"></span>b. El equipo WS1 y el servidor se encuentran en la subred de administración. Solo el servidor de la subred de administración debe tener acceso a cualquier otro dispositivo en cualquier parte de la red.

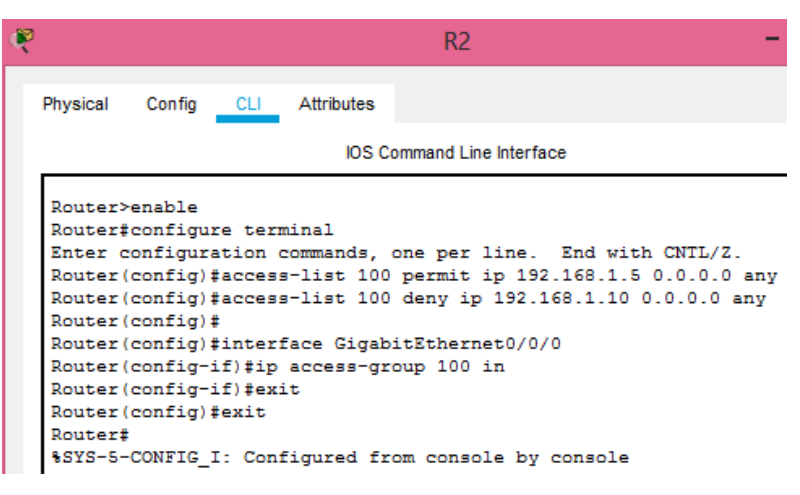

*Ilustración 27 Prueba de Acceso R2*

<span id="page-27-0"></span>c. Las estaciones de trabajo en las LAN de MEDELLIN y CALI no deben tener acceso a ningún dispositivo fuera de su subred, excepto para interconectar con el servidor.

Configuración

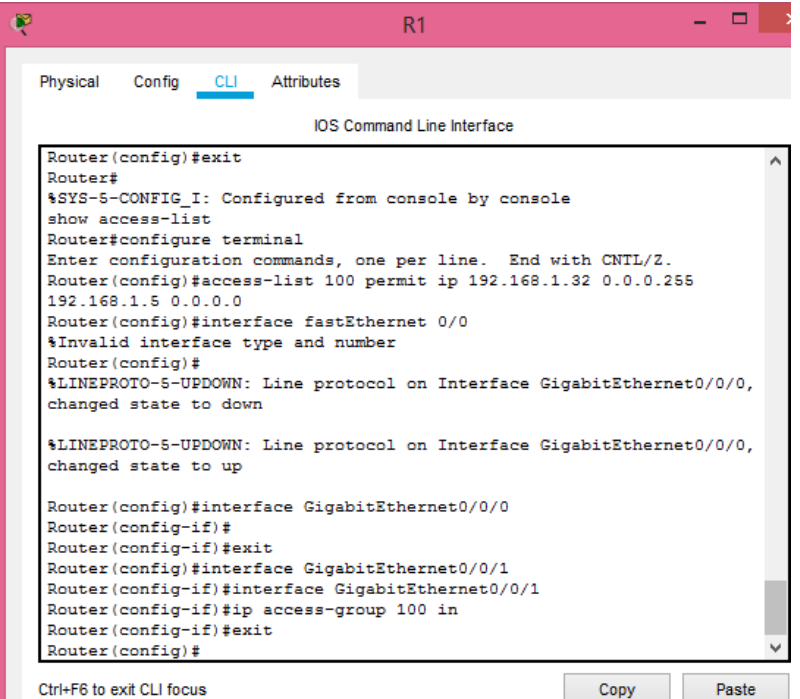

<span id="page-27-1"></span>*Ilustración 28 Configuración Access Group R1*

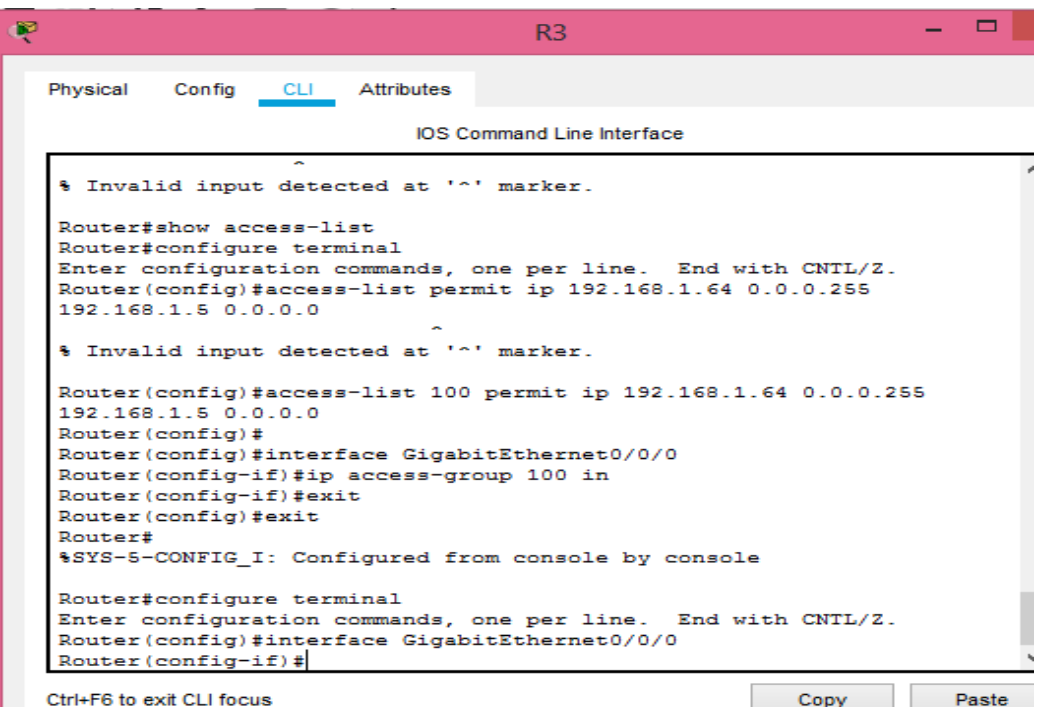

*Ilustración 29 Configuración Access Group R3*

# <span id="page-28-1"></span><span id="page-28-0"></span>**1.5 Parte 5: Comprobación de la red instalada.**

Se debe probar que la configuración de las listas de acceso fue exitosa.

Comprobación acceso de la Red Medellin a el servidor y negación de accesos a la red Cali

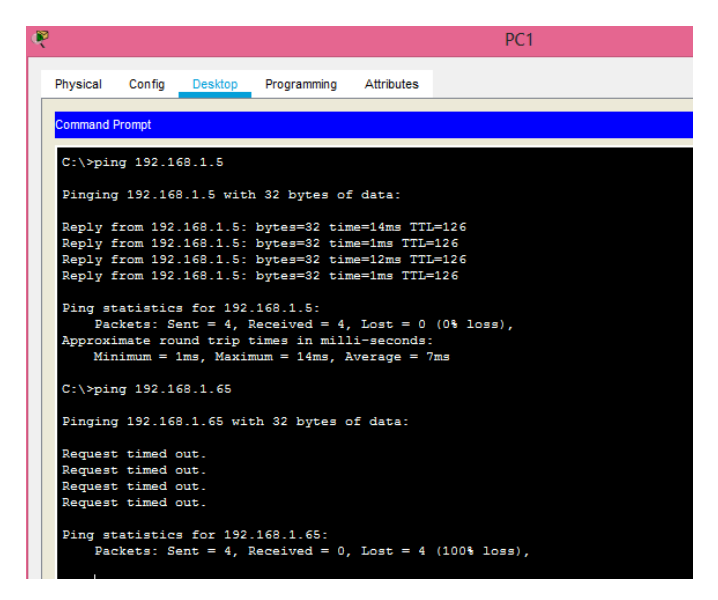

*Ilustración 30 Comprobación Red Instalada PC1*

<span id="page-29-0"></span>Comprobación acceso de la Red Cali a el servidor y negación de accesos a la red Medellin

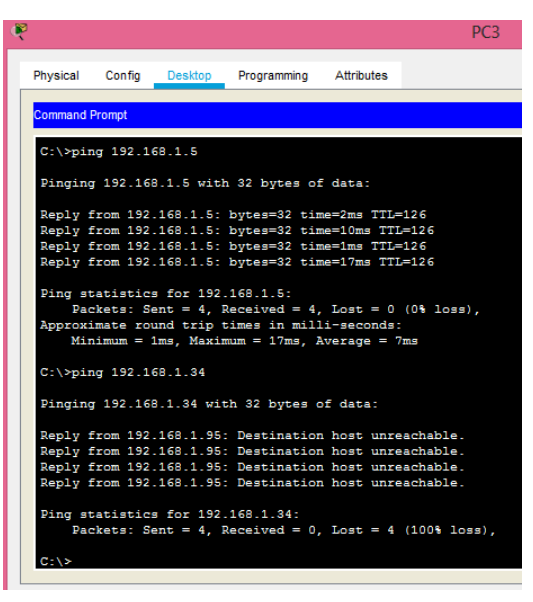

*Ilustración 31 Comprobación Red Instalada PC3*

<span id="page-29-1"></span>Comprobación acceso de la host SW1 a el servidor y negación de accesos a la redes Medellin y Cali

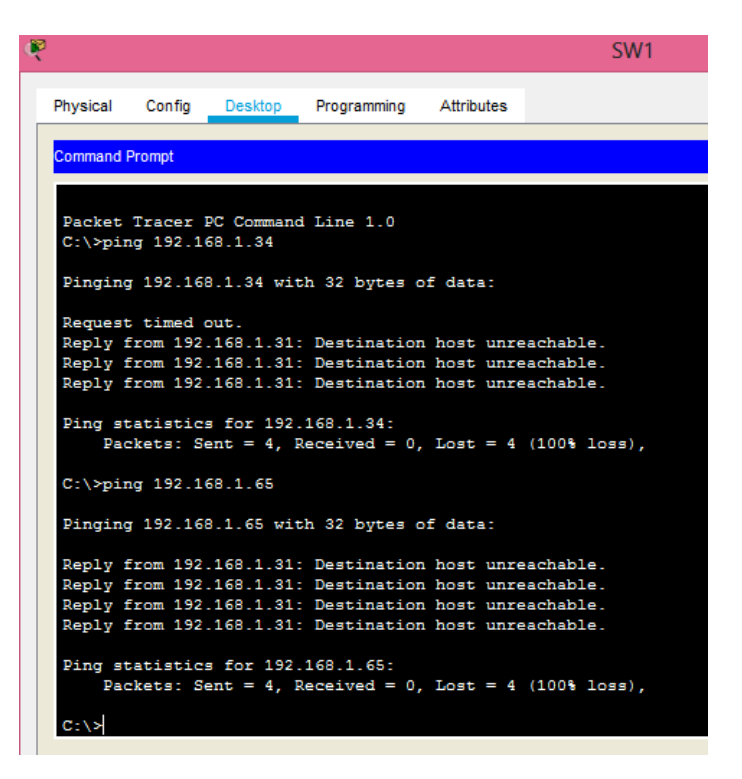

*Ilustración 32 Comprobación Acceso de la Host SW1*

<span id="page-30-0"></span>

|                                                                                                    | SW <sub>1</sub> |
|----------------------------------------------------------------------------------------------------|-----------------|
| Physical<br>Desktop Programming Attributes<br>Confia                                                                                                    |                 |
| <b>Command Prompt</b>                                                                                                    |                 |
| C:\>ping 192.168.1.5                                                                                                    |                 |
| Pinging 192.168.1.5 with 32 bytes of data:                                                                                                    |                 |
| Reply from 192.168.1.5: bytes=32 time<1ms TTL=128<br>Reply from 192.168.1.5: bytes=32 time=1ms TTL=128                                                                                              |                 |
| Reply from 192.168.1.5: bytes=32 time<1ms TTL=128<br>Reply from 192.168.1.5: bytes=32 time=3ms TTL=128                                                                                              |                 |
| Ping statistics for 192.168.1.5:<br>Packets: Sent = 4, Received = 4, Lost = $0$ (0% loss),<br>Approximate round trip times in milli-seconds:<br>$Minimum = 0ms$ , $Maximum = 3ms$ , $Average = 1ms$ |                 |
|                                                                                                    |                 |

*Ilustración 33 Comprobación Acceso de la Host SW1*

<span id="page-30-1"></span>Prueba de conexión del Servidor

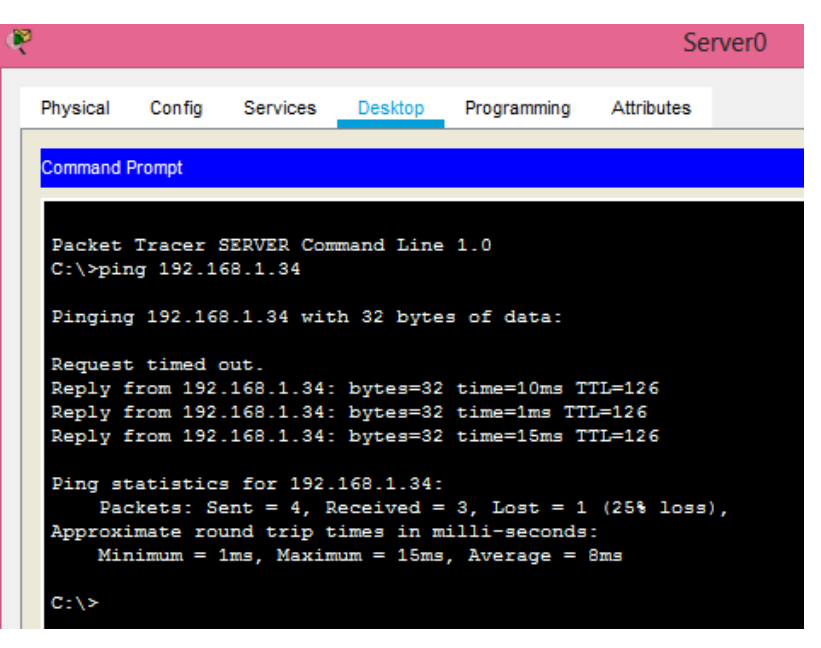

*Ilustración 34 Prueba Conexión Servidor Server0*

<span id="page-31-0"></span>

| p                        |                                                                                                    |                       |                          |                                   |                                                                                                    |  | Server <sub>0</sub> |
|--------------------------|----------------------------------------------------------------------------------------------------|-----------------------|--------------------------|-----------------------------------|----------------------------------------------------------------------------------------------------|--|---------------------|
|                          |                                                                                                    |                       | Physical Config Services | Desktop                           | Programming Attributes                                                                                                    |  |                     |
|                          | <b>Command Prompt</b>                                                                                                    |                       |                          |                                   |                                                                                                    |  |                     |
| $C:\$ >ping 192.168.1.66 |                                                                                                    |                       |                          |                                   |                                                                                                    |  |                     |
|                          |                                                                                                    |                       |                          |                                   | Pinging 192.168.1.66 with 32 bytes of data:                                                                                                    |  |                     |
|                          |                                                                                                    | Request timed out.    |                          |                                   | Reply from 192.168.1.66: bytes=32 time=12ms TTL=126<br>Reply from 192.168.1.66: bytes=32 time=1ms TTL=126<br>Reply from 192.168.1.66: bytes=32 time=16ms TTL=126                                                      |  |                     |
|                          | Ping statistics for 192.168.1.66:<br>Packets: Sent = 4, Received = 3, Lost = 1 (25% loss),<br>Approximate round trip times in milli-seconds:<br>$Minimum = 1ms$ , $Maximum = 16ms$ , $Average = 9ms$ |                       |                          |                                   |                                                                                                    |  |                     |
|                          |                                                                                                    | C:\>ping 192.168.1.10 |                          |                                   |                                                                                                    |  |                     |
|                          |                                                                                                    |                       |                          |                                   | Pinging 192.168.1.10 with 32 bytes of data:                                                                                                    |  |                     |
|                          |                                                                                                    |                       |                          |                                   | Reply from 192.168.1.10: bytes=32 time=11ms TTL=128<br>Reply from 192.168.1.10: bytes=32 time<1ms TTL=128<br>Reply from 192.168.1.10: bytes=32 time<1ms TTL=128<br>Reply from 192.168.1.10: bytes=32 time<1ms TTL=128 |  |                     |
|                          |                                                                                                    |                       |                          | Ping statistics for 192.168.1.10: | Packets: Sent = 4, Received = 4, Lost = $0$ (0% loss),<br>Approximate round trip times in milli-seconds:                                                                                                    |  |                     |

*Ilustración 35 Prueba Conexión Servidor Server0*

<span id="page-31-1"></span>b. Comprobar y Completar la siguiente tabla de condiciones de prueba para confirmar el óptimo funcionamiento de la red e

# <span id="page-32-0"></span>**1.6 Parte 6: Configuración Final.**

|               | <b>ORIGEN</b>              | <b>DESTINO</b>                           | <b>RESULTADO</b> |
|---------------|----------------------------|------------------------------------------|------------------|
|               | <b>Router MEDELLIN</b>     | <b>Router CALI</b>                       | permitido        |
| <b>TELNET</b> | WS 1 Router                | <b>BOGOTA</b>                            | permitido        |
|               | Servidor                   | <b>Router CALI</b>                       | permitido        |
|               | Servidor                   | <b>Router MEDELLIN</b>                   | permitido        |
|               |                            | <b>MEDELLIN Router</b>                   |                  |
|               | <b>LAN del Router</b>      | <b>CALI</b>                              | permitido        |
| <b>TELNET</b> | <b>LAN del Router CALI</b> | <b>Router CALI</b>                       | permitido        |
|               | <b>LAN del Router</b>      |                                          |                  |
|               | <b>MEDELLIN</b>            | <b>Router MEDELLIN</b>                   | permitido        |
|               | <b>LAN del Router CALI</b> | <b>Router MEDELLIN</b>                   | permitido        |
|               | <b>LAN del Router CALI</b> | <b>WS 1</b>                              | Denegado         |
|               | <b>LAN del Router</b>      |                                          |                  |
| <b>PING</b>   | <b>MEDELLIN</b>            | $WS_1$                                   | Denegado         |
|               | <b>LAN del Router</b>      |                                          |                  |
|               | <b>MEDELLIN</b>            | <b>LAN del Router CALI</b>               | Denegado         |
|               | <b>LAN del Router CALI</b> | Servidor                                 | permitido        |
|               | <b>LAN del Router</b>      |                                          |                  |
|               | <b>MEDELLIN</b>            | Servidor                                 | permitido        |
| <b>PING</b>   | Servidor                   | <b>LAN del Router</b><br><b>MEDELLIN</b> | permitido        |
|               |                            |                                          |                  |
|               | Servidor                   | <b>LAN del Router CALI</b>               | permitido        |
|               | <b>Router CALI</b>         | <b>LAN del Router</b><br><b>MEDELLIN</b> | Denegado         |
|               | <b>Router MEDELLIN</b>     | <b>LAN del Router CALI</b>               | Denegado         |

<span id="page-32-1"></span>*Tabla 9 Tabla de Condiciones de Prueba*

### **Escenario 2**

<span id="page-33-0"></span>Una empresa tiene la conexión a internet en una red Ethernet, lo cual deben adaptarlo para facilitar que sus routers y las redes que incluyen puedan, por esa vía, conectarse a internet, pero empleando las direcciones de la red LAN original.

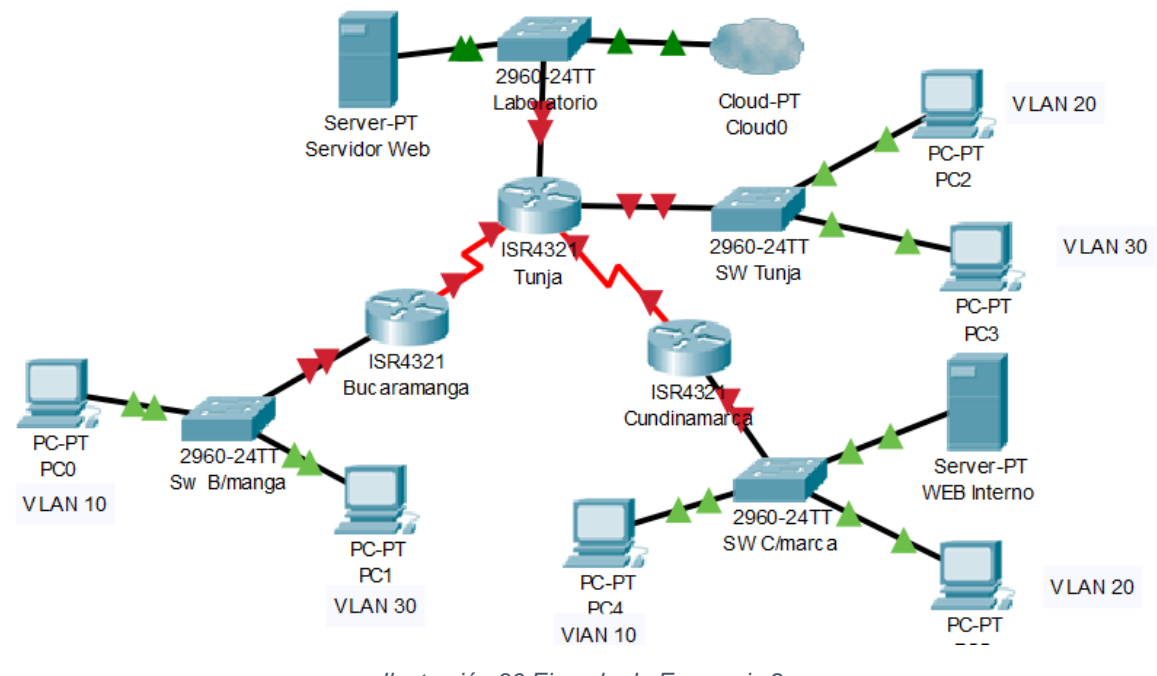

*Ilustración 36 Ejemplo de Escenario 2*

# **Desarrollo Escenario 2**

<span id="page-33-2"></span><span id="page-33-1"></span>Los siguientes son los requerimientos necesarios:

1. Todos los routers deberán tener los siguiente:

• Configuración básica.

| r | <b>SW BUCARAMANGA</b>                                                                                                    |
|---|----------------------------------------------------------------------------------------------------|
|   | Physical<br>CLI Attributes<br>Confia                                                                                                    |
|   | <b>IOS Command Line Interface</b>                                                                                                    |
|   | Switch#configure terminal<br>Enter configuration commands, one per line. End with CNTL/Z.<br>Switch (config)#vlan 10<br>Switch (config-vlan) #vlan 30<br>Switch (config-vlan) #int f0/2<br>Switch (config-if) #switchport mode access<br>Switch (config-if) #switchport access vlan 30<br>Switch (config-if)#int f0/3<br>Switch (config-if) #switchport mode access<br>Switch (config-if) #switchport access vlan 10<br>Switch (config-if)#do wr<br>Building configuration<br>TOK1<br>Switch (config-if)#int f0/1<br>Switch (config-if) #switchport mode trunk<br>Switch (config-if)#do wr<br>Building configuration<br>TOK1<br>Switch (config-if)#<br>Switch (config-if)#<br>Switch (config-if)#<br>Switch (config-if)#<br>Switch (config-if)# |
|   | Switch (config-if)#exit<br>Switch (config)#                                                                                                    |

*Ilustración 37 Configuración Básica SW Bucaramanga*

<span id="page-34-0"></span>

| ra | <b>SW CUNDINAMARCA</b>                                                                                                    |
|----|----------------------------------------------------------------------------------------------------|
|    | Physical<br>Config<br>CLI Attributes                                                                                                    |
|    | <b>IOS Command Line Interface</b>                                                                                                    |
|    | Switch>enable<br>Switch#configure terminal<br>Enter configuration commands, one per line. End with CNTL/Z.<br>Switch (config) #vlan 10<br>Switch (config-vlan) #vlan 20<br>Switch (config-vlan)#int f0/3<br>Switch (config-if) #switchport mode acess |
|    | % Invalid input detected at '"' marker.                                                                                                    |
|    | Switch (config-if) #switchport mode access<br>Switch (config-if) #switchport access vlan 20<br>Switch (config-if) #int f0/4<br>Switch (config-if) #switchport mode access                                                                             |
|    | Switch (config-if) #switchport access vlan 10<br>Switch (config-if)#int f0/1<br>Switch (config-if) #switchport mode trunk                                                                                                    |
|    | Switch (config-if)#do wr<br>Building configuration<br>TOK1<br>Switch (config-if)#exit                                                                                                    |
|    | Switch (config)#                                                                                                    |

<span id="page-34-1"></span>*Ilustración 38 Configuración Básica SW Cundinamarca*

```
Ŗ
                                           SW Tunja
  Physical
              Config CLI Attributes
                                    IOS Command Line Interface
   Switch>enable
   Switch#configure terminal
   Enter configuration commands, one per line. End with CNTI
   Switch (config) #vlan 20
   \texttt{Switch}(\texttt{config-vlan}) \,\texttt{\#vlan}\,30
   Switch (config-vlan) #int fa0/2
   Switch (config-if) \verb|#switchpoty| mode access% Invalid input detected at '^' marker.
   \texttt{Switch}\left(\texttt{config-if}\right)\texttt{\#switchport}\texttt{mode}\texttt{access}Switch (config-if) \ddagger switchport access \v, 20Switch (config-if) \#int fa0/3Switch (config-if) \ddagger switchport mode access\texttt{Switch}(\texttt{config-if}) \texttt{\#switchport} access vlan 30
   \texttt{Switch}(\texttt{config-if}) \texttt{\#int}~\texttt{fa0/1}Switch(config-if)#switchport mode trunk
   Switch (config-if)#do wr
   Building configuration...
    [OK]Switch (config-if) #exit
   Switch(config)#exit
   Switch#
   %SYS-5-CONFIG_I: Configured from console by console
```
*Ilustración 39 Configuración Básica SW Tunja*

<span id="page-35-0"></span>

| Physical<br>Config CLI Attributes<br><b>IOS</b> Command Line Interface<br>Router>ena<br>Router#configure terminal<br>Enter configuration commands, one per line. End with CNTL/Z.<br>Router (config)#<br>Router (config)#interface GigabitEthernet0/0/1<br>Router (config-if)#interface GigabitEthernet0/0/1.10<br>Router (config-subif) #encapsulation Dot10 10<br>Router(config-subif)#ip address 172.31.1.66 255.255.255.192<br>Router(config-subif)#interface GigabitEthernet0/0/1.20<br>Router (config-subif)#encapsulation Dot10 20<br>Router (config-subif) #ip address 172.31.1.2 255.255.255.192<br>Router (config-subif)#<br>Router (config-subif)#end<br>Router#configure terminal<br>Enter configuration commands, one per line. End with CNTL/Z.<br>Router (config)#interface GigabitEthernet0/0/1<br>Router (config-if)#<br>%SYS-5-CONFIG I: Configured from console by console<br>no shutdown<br>Router (config-if)#<br>%LINK-5-CHANGED: Interface GigabitEthernet0/0/1, changed state to up<br>%LINEPROTO-5-UPDOWN: Line protocol on Interface GigabitEthernet0/0/1,<br>changed state to up |  | Cundinamarca |  | $\times$ |
|----------------------------------------------------------------------------------------------------|--|--------------|--|----------|
|                                                                                                    |  |              |  |          |
|                                                                                                    |  |              |  |          |
|                                                                                                    |  |              |  |          |
|                                                                                                    |  |              |  |          |
|                                                                                                    |  |              |  |          |
|                                                                                                    |  |              |  |          |
|                                                                                                    |  |              |  |          |
|                                                                                                    |  |              |  |          |
|                                                                                                    |  |              |  |          |
|                                                                                                    |  |              |  |          |
|                                                                                                    |  |              |  |          |
|                                                                                                    |  |              |  |          |
|                                                                                                    |  |              |  |          |
|                                                                                                    |  |              |  |          |
|                                                                                                    |  |              |  |          |
|                                                                                                    |  |              |  |          |
|                                                                                                    |  |              |  |          |
|                                                                                                    |  |              |  |          |
|                                                                                                    |  |              |  |          |
|                                                                                                    |  |              |  |          |
|                                                                                                    |  |              |  |          |
|                                                                                                    |  |              |  |          |
|                                                                                                    |  |              |  |          |
|                                                                                                    |  |              |  |          |
| Ctrl+F6 to exit CLI focus<br>Paste<br>Copy                                                                                                    |  |              |  |          |

<span id="page-35-1"></span>*Ilustración 40 Configuración Básica SW Cundinamarca*

- Autenticación local con AAA.
- Cifrado de contraseñas.

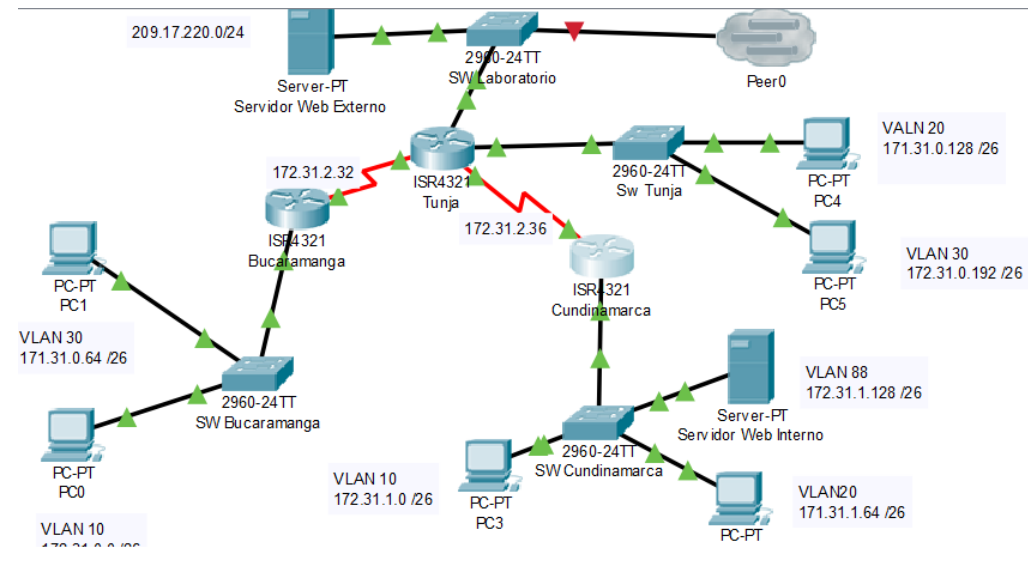

*Ilustración 41 Ejemplo de Escenario 2*

- <span id="page-36-0"></span>• Un máximo de internos para acceder al router.
- Máximo tiempo de acceso al detectar ataques.

• Establezca un servidor TFTP y almacene todos los archivos necesarios de los routers.

<span id="page-36-1"></span>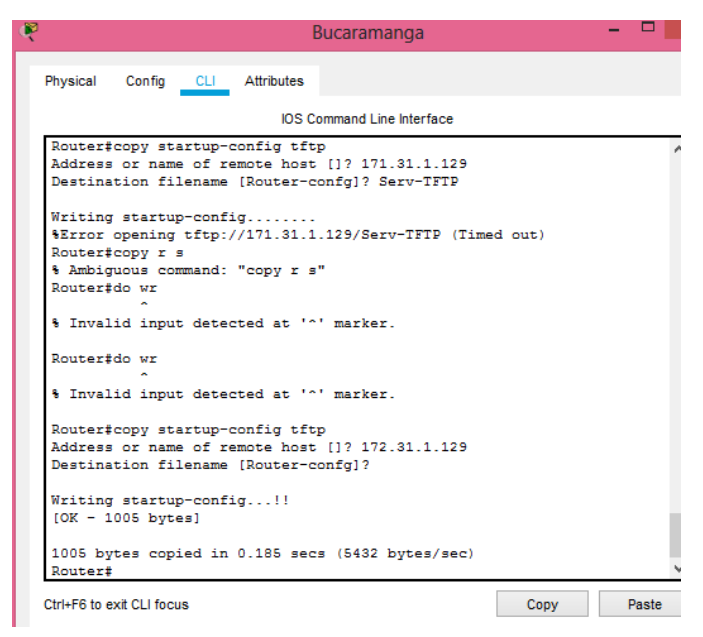

*Ilustración 42 Establecer Servidor TFTP*

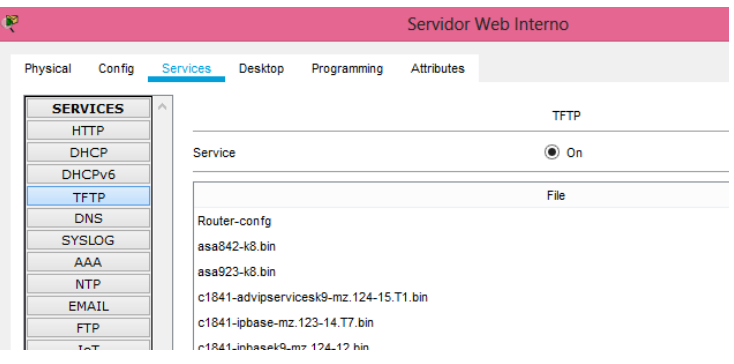

*Ilustración 43 Servidor Web Interno*

<span id="page-37-0"></span>2. El DHCP deberá proporcionar solo direcciones a los hosts de Bucaramanga y Cundinamarca

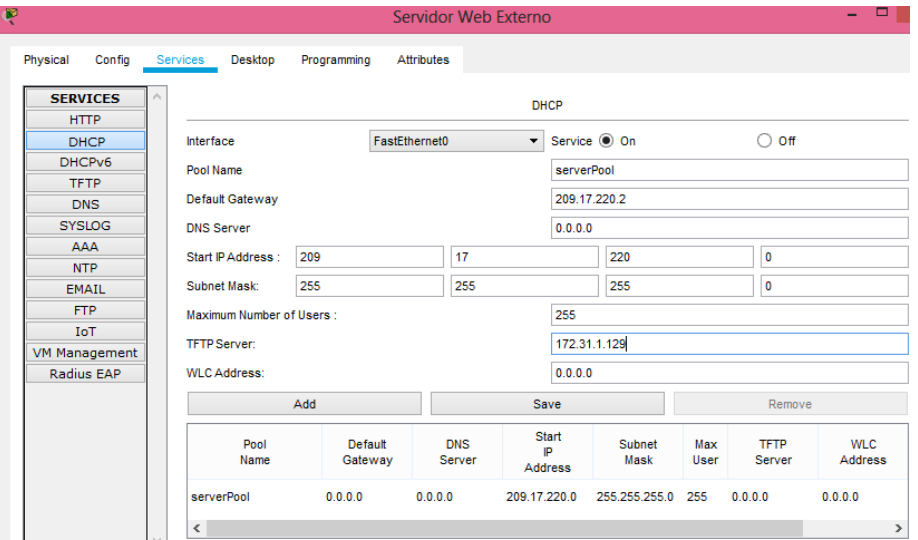

*Ilustración 44 DHCP Servidor Web Externo*

<span id="page-37-1"></span>3. El web server deberá tener NAT estático y el resto de los equipos de la topología emplearan NAT de sobrecarga (PAT).

<span id="page-37-2"></span>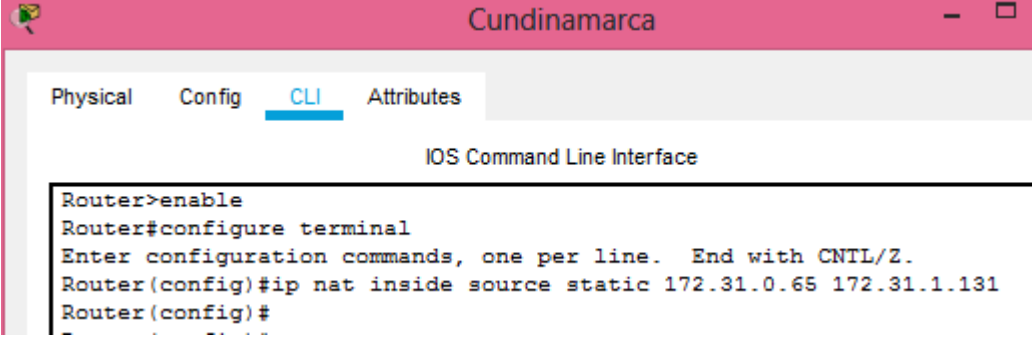

*Ilustración 45 NAT Estático*

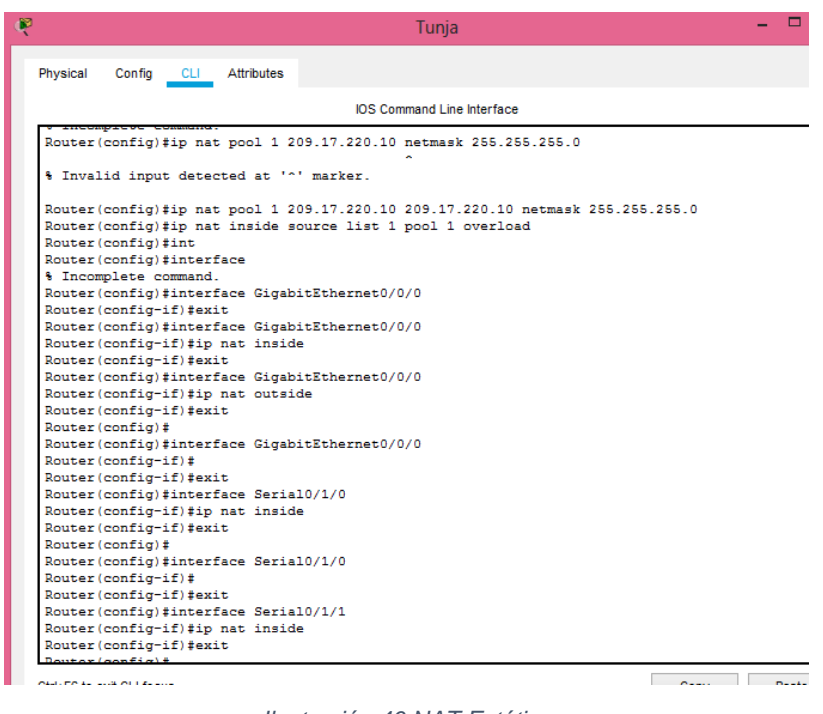

*Ilustración 46 NAT Estático*

<span id="page-38-0"></span>4. El enrutamiento deberá tener autenticación.

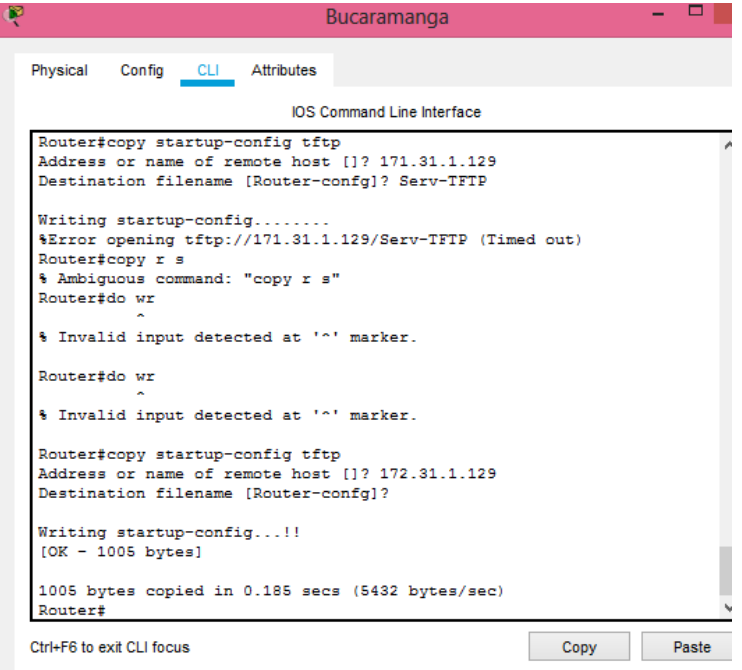

<span id="page-38-1"></span>*Ilustración 47 Autenticación del Router Bucaramanga*

5. Listas de control de acceso:

• Los hosts de VLAN 20 en Cundinamarca no acceden a internet, solo a la red interna de Tunja.

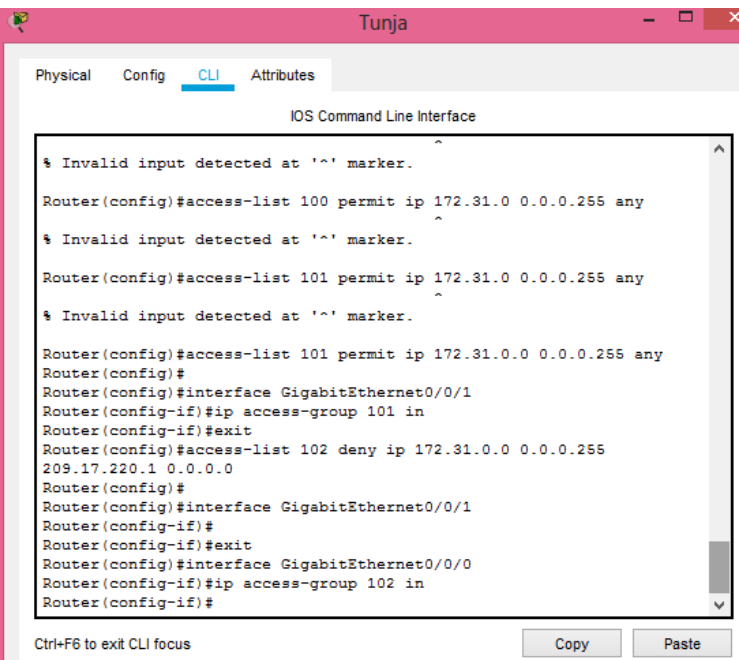

*Ilustración 48 Configuración Vlan20 Router Tunja*

<span id="page-39-0"></span>• Los hosts de VLAN 10 en Cundinamarca si acceden a internet y no a la red interna de Tunja.

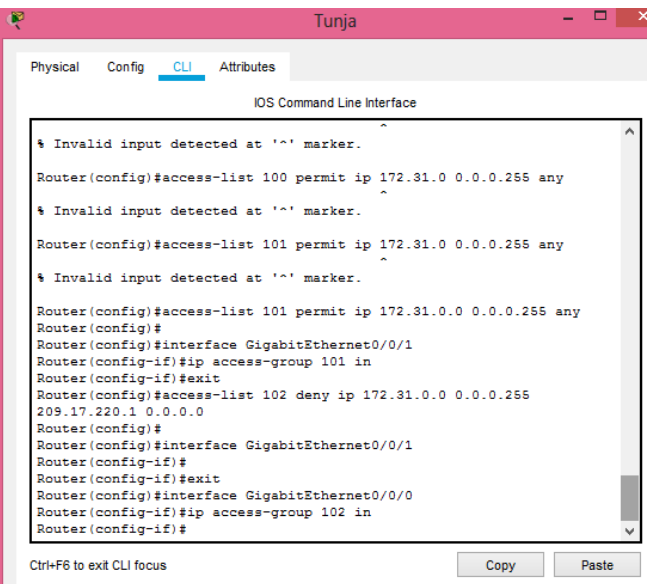

*Ilustración 49 Configuración Vlan10 Router Tunja*

<span id="page-40-0"></span>• Los hosts de VLAN 30 en Tunja solo acceden a servidores web y ftp de internet.

• Los hosts de VLAN 20 en Tunja solo acceden a la VLAN 20 de Cundinamarca y VLAN 10 de Bucaramanga.

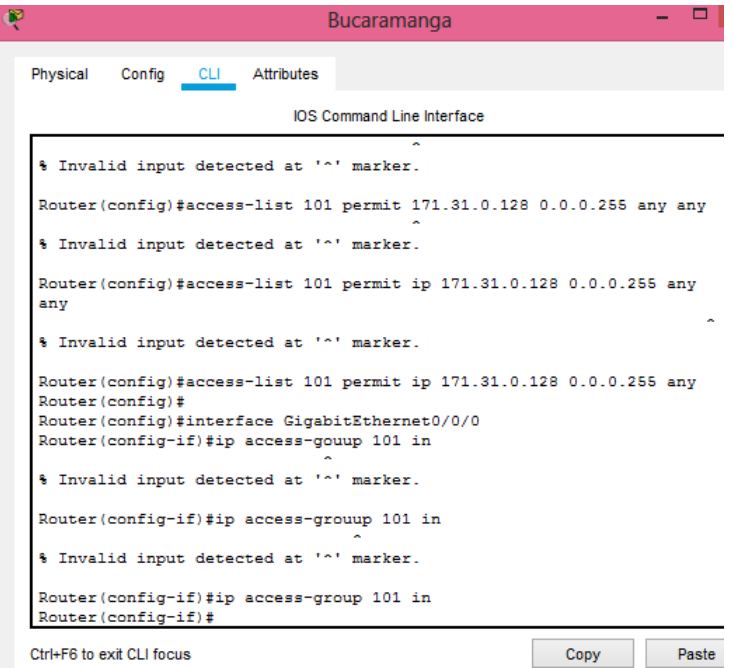

<span id="page-40-1"></span>*Ilustración 50 Hosts de VLAN 20*

```
Router (config) #acccess-list 102 permit ip 172.31.0.128 0.0.0.255
172.31.1.64 0.0.0.255
Router (config)#
```

```
Ilustración 51 Hosts de VLAN 20 Parte 2
```
<span id="page-41-0"></span>Aspectos a tener en cuenta

- Habilitar VLAN en cada switch y permitir su enrutamiento.
- Enrutamiento OSPF con autenticación en cada router.

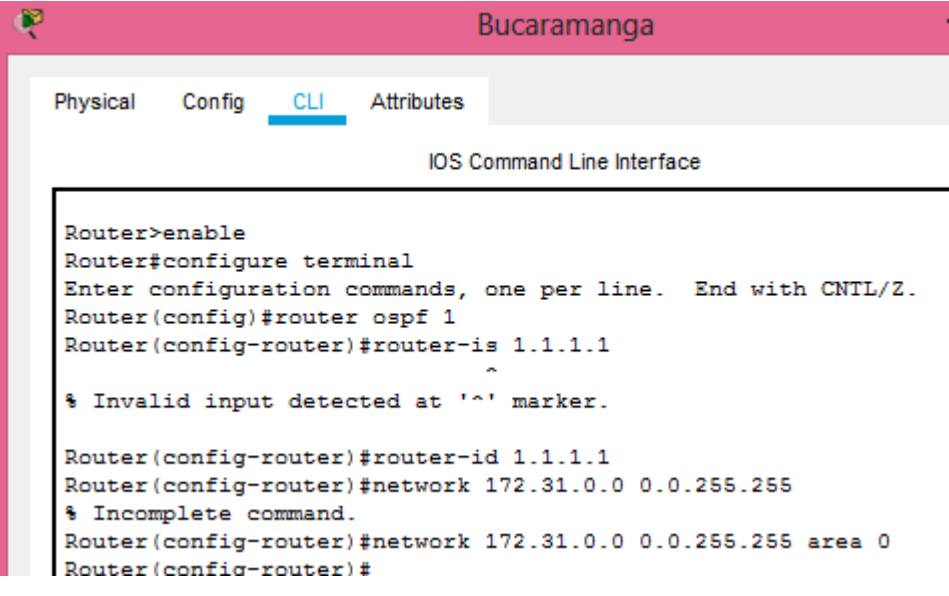

<span id="page-41-1"></span>*Ilustración 52 Hosts de VLAN 20 Parte 3*

|                                                    |            | Bucaramanga                                                                                                    |
|----------------------------------------------------|------------|----------------------------------------------------------------------------------------------------|
| Physical<br>Config<br>CLI –                        | Attributes |                                                                                                    |
|                                                    |            | <b>IOS Command Line Interface</b>                                                                                                    |
| Router#                                            |            | %SYS-5-CONFIG I: Configured from console by console                                                                                                    |
| Router#show ip rout<br><b>RGP</b>                  |            | Codes: L - local, C - connected, S - static, R - RIP, M - mobile, B -                                                                                                    |
|                                                    |            | D - EIGRP, EX - EIGRP external, O - OSPF, IA - OSPF inter area<br>N1 - OSPF NSSA external type 1, N2 - OSPF NSSA external type 2<br>E1 - OSPF external type 1, E2 - OSPF external type 2, E - EGP<br>i - IS-IS, L1 - IS-IS level-1, L2 - IS-IS level-2, ia - IS-IS |
| inter area<br>P - periodic downloaded static route |            | * - candidate default, U - per-user static route, o - ODR                                                                                                    |
| Gateway of last resort is not set                  |            |                                                                                                    |
|                                                    |            | 172.31.0.0/16 is variably subnetted, 6 subnets, 3 masks                                                                                                    |
| с                                                  |            | 172.31.0.0/26 is directly connected. GigabitEthernet0/0/0.10                                                                                                    |
| L                                                  |            | 172.31.0.2/32 is directly connected, GigabitEthernet0/0/0.10                                                                                                    |
| c                                                  |            | 172.31.0.64/26 is directly connected, GigabitEthernet0/0/0.30                                                                                                    |
| L                                                  |            | 172.31.0.66/32 is directly connected, GigabitEthernet0/0/0.30                                                                                                    |
| c<br>т.                                            |            | 172.31.2.32/30 is directly connected, Serial0/1/0<br>172.31.2.33/32 is directly connected, Serial0/1/0                                                                                                    |
| Router#                                            |            |                                                                                                    |
| Ctrl+F6 to exit CLI focus                          |            | Copy<br>Paste                                                                                                    |

*Ilustración 53 Hosts de VLAN 20 Parte 4*

<span id="page-42-0"></span>

|          | Router <sub>12</sub>                                                                                                    |       |  |
|----------|----------------------------------------------------------------------------------------------------|-------|--|
| Physical | Confia<br>CLI Attributes                                                                                                    |       |  |
|          | <b>IOS Command Line Interface</b>                                                                                                    |       |  |
|          | Router#show ip rout                                                                                                    |       |  |
|          | Codes: L - local, C - connected, S - static, R - RIP, M - mobile, B - BGP<br>D - EIGRP, EX - EIGRP external, O - OSPF, IA - OSPF inter area<br>N1 - OSPF NSSA external type 1. N2 - OSPF NSSA external type 2<br>E1 - OSPF external type 1, E2 - OSPF external type 2, E - EGP<br>i - IS-IS, L1 - IS-IS level-1, L2 - IS-IS level-2, ia - IS-IS inter area |       |  |
|          | * - candidate default, U - per-user static route, o - ODR<br>P - periodic downloaded static route                                                                                                    |       |  |
|          |                                                                                                    |       |  |
|          | Gateway of last resort is not set                                                                                                    |       |  |
|          | 109.0.0.0/8 is variably subnetted, 2 subnets, 2 masks                                                                                                    |       |  |
| с        | 109.17.220.0/24 is directly connected, GigabitEthernet0/0/0.90                                                                                                    |       |  |
| T.       | 109.17.220.2/32 is directly connected, GigabitEthernet0/0/0.90                                                                                                    |       |  |
|          | 172.31.0.0/16 is variably subnetted. 10 subnets. 3 masks                                                                                                    |       |  |
| o        | 172.31.0.0/26 [110/65] via 172.31.2.33, 00:03:08, Serial0/1/0                                                                                                    |       |  |
| ٥        | 172.31.0.64/26 [110/65] via 172.31.2.33, 00:03:08, Serial0/1/0                                                                                                    |       |  |
| c        | 172.31.0.128/26 is directly connected, GigabitEthernet0/0/1.20                                                                                                    |       |  |
| L        | 172.31.0.130/32 is directly connected, GigabitEthernet0/0/1.20                                                                                                    |       |  |
| c        | 172.31.0.192/26 is directly connected, GigabitEthernet0/0/1.30                                                                                                    |       |  |
| L        | 172.31.0.194/32 is directly connected, GigabitEthernet0/0/1.30                                                                                                    |       |  |
| c        | 172.31.2.32/30 is directly connected, Serial0/1/0                                                                                                    |       |  |
| T.       | 172.31.2.34/32 is directly connected, Serial0/1/0<br>$--More--$                                                                                                    |       |  |
|          |                                                                                                    |       |  |
|          |                                                                                                    |       |  |
|          | Ctrl+F6 to exit CLI focus<br>Copy                                                                                                    | Paste |  |

<span id="page-42-1"></span>*Ilustración 54 Router 12*

|                                                  | Cundinamarca                                                                                                    |
|--------------------------------------------------|----------------------------------------------------------------------------------------------------|
| Physical                                         | CLI Attributes<br>Config                                                                                                    |
|                                                  | <b>IOS Command Line Interface</b>                                                                                                    |
|                                                  | Router#show ip rout                                                                                                    |
|                                                  | Codes: L - local, C - connected, S - static, R - RIP, M - mobile, B - BGP<br>D - EIGRP, EX - EIGRP external, O - OSPF, IA - OSPF inter area<br>N1 - OSPF NSSA external type 1, N2 - OSPF NSSA external type 2<br>E1 - OSPF external type 1, E2 - OSPF external type 2, E - EGP<br>i - IS-IS, L1 - IS-IS level-1, L2 - IS-IS level-2, ia - IS-IS inter area<br>* - candidate default, U - per-user static route, o - ODR<br>P - periodic downloaded static route |
|                                                  | Gateway of last resort is not set                                                                                                    |
|                                                  |                                                                                                    |
|                                                  | 172.31.0.0/16 is variably subnetted, 13 subnets, 3 masks<br>172.31.0.0/26 [110/129] via 172.31.2.37, 00:00:24, Serial0/1/1                                                                                                    |
|                                                  | 172.31.0.64/26 [110/129] via 172.31.2.37, 00:00:24, Serial0/1/1                                                                                                    |
|                                                  | 172.31.0.128/26 [110/65] via 172.31.2.37, 00:00:24, Serial0/1/1                                                                                                    |
|                                                  | 172.31.0.192/26 [110/65] via 172.31.2.37. 00:00:24. Serial0/1/1                                                                                                    |
|                                                  | 172.31.1.0/26 is directly connected, GigabitEthernet0/0/0.10                                                                                                    |
|                                                  | 172.31.1.2/32 is directly connected, GigabitEthernet0/0/0.10                                                                                                    |
|                                                  | 172.31.1.64/26 is directly connected, GigabitEthernet0/0/0.20                                                                                                    |
|                                                  | 172.31.1.66/32 is directly connected, GigabitEthernet0/0/0.20                                                                                                    |
| ۰<br>o<br>$\circ$<br>o<br>c<br>Ъ<br>c<br>ī.<br>c | 172.31.1.128/26 is directly connected. GigabitEthernet0/0/0.88                                                                                                    |
| L<br>$\circ$                                     | 172.31.1.130/32 is directly connected. GigabitEthernet0/0/0.88<br>172.31.2.32/30 [110/128] via 172.31.2.37, 00:00:24, Serial0/1/1                                                                                                    |

*Ilustración 55 Router Cundinamarca*

<span id="page-43-0"></span>• Servicio DHCP en el router Tunja, mediante el helper address, para los routers Bucaramanga y Cundinamarca.

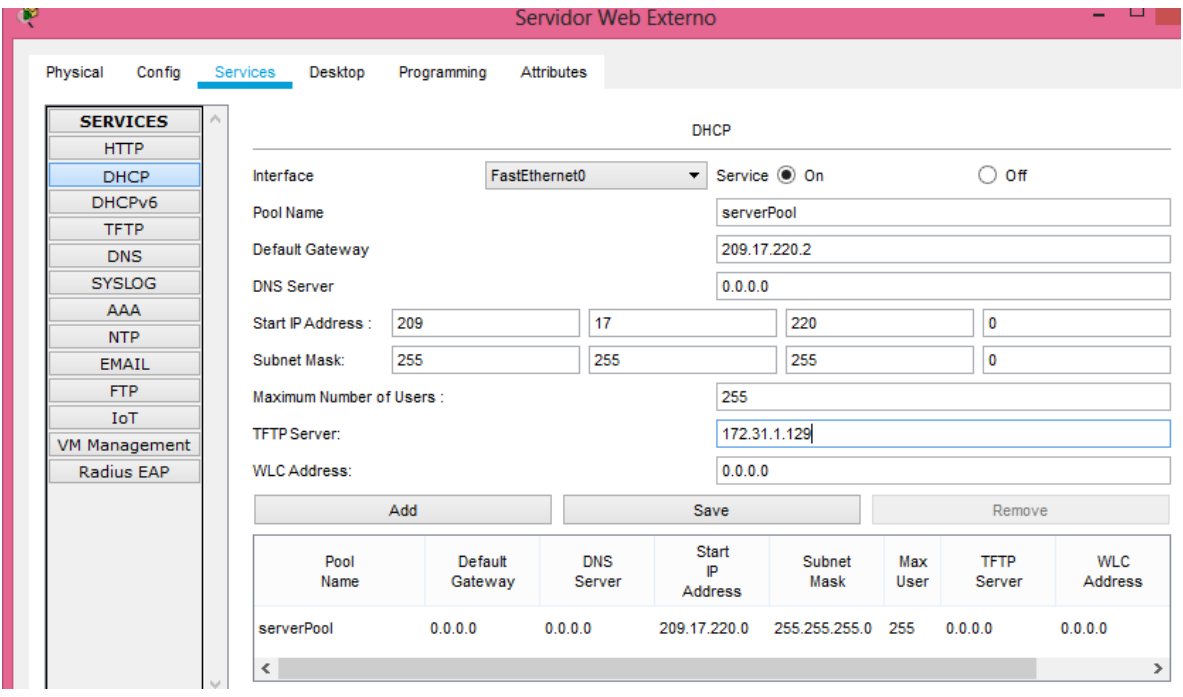

*Ilustración 56 Servidor Web Externo*

<span id="page-43-1"></span>• Configuración de NAT estático y de sobrecarga.

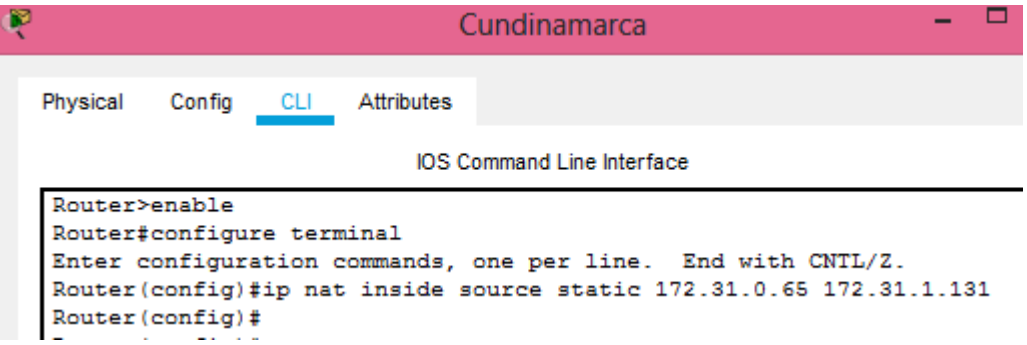

*Ilustración 57 Configuración de NAT Estático y de Sobrecarga Router Cundinamarca*

<span id="page-44-0"></span>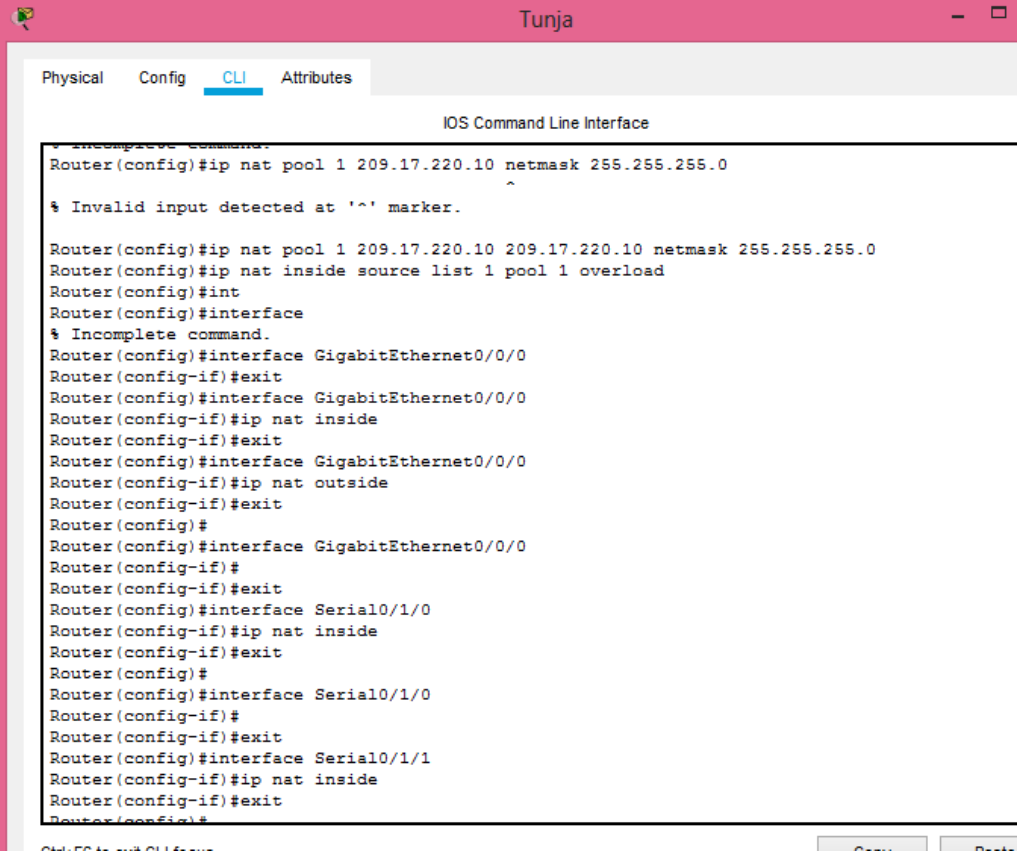

<span id="page-44-1"></span>*Ilustración 58 Configuración de NAT Estático y de Sobrecarga Router Tunja*

### **Conclusión**

<span id="page-45-0"></span>Por medio de la elaboración del presente trabajo se pudo comprobar a importancia de las subredes en un entorno de trabajo o red de información, de igual manera se entendió la importancia en la seguridad de las mismas, por lo que se pudo poner en práctica los conocimientos adquiridos en el curso de redes de CISCO.

Se pudo realizar redes virtuales con sus respectivos protocolos de comunicación y de seguridad, tanto propios de CISCO como los externos, para obtener un óptimo rendimiento de la red.

Estos conocimientos son de gran importancia ya que nos toparemos con problemas como los presentados en el presente trabajo en el campo laboral.

# **Bibliografía**

<span id="page-46-0"></span>Anonimo. (s.f.). *REDES.* Obtenido de https://sites.google.com/site/redessenagloria/subne

- CISCO. (s.f.). *Módulos de servicio Cisco Enhanced EtherSwitch para routers Cisco.* Obtenido de https://www.cisco.com/c/dam/global/es\_mx/assets/docs/pdf/Request\_0004\_ Etherswitch\_data\_sheet\_c78-553980\_Ready\_to\_translate.pdf
- CISCO. (s.f.). *Principios básicos de enrutamiento y switching.* Obtenido de https://juliorestrepo.files.wordpress.com/2015/03/pdf\_ccna1\_v5.pdf